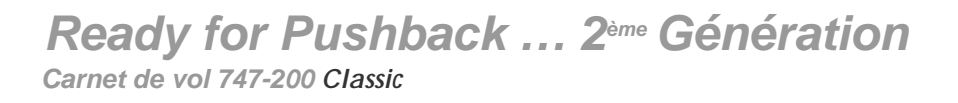

# **Ready For Pushback 2** 747—200 Classic **Read** Ce guide vous est offert par la rédaction de

fr.simflight.com, le site d'informations quotidiennes sur la simulation de vol.

fr.simFlight

*© Ralph's Panel Shop – Usage destiné à la simulation uniquement et non à l'aviation réelle. Page - 1 -*

*Ready for Pushback … 2 ème Génération* 

*Carnet de vol 747-200 Classic*

**Auteur original : Ralph L. Tofflemire, Ready For Pushback [www.panelshop.co](http://www.panelshop.com)m** Traduction de l'Anglais et rédaction complémentaire par Sébastien Belluteau

> <http://fr.simflight.com> [http://www.freeworks.fr.s](http://www.freeworks.fr.st)t E-mail : [djsebx@yahoo.f](mailto:djsebx@yahoo.fr)r

#### **SOMMAIRE**

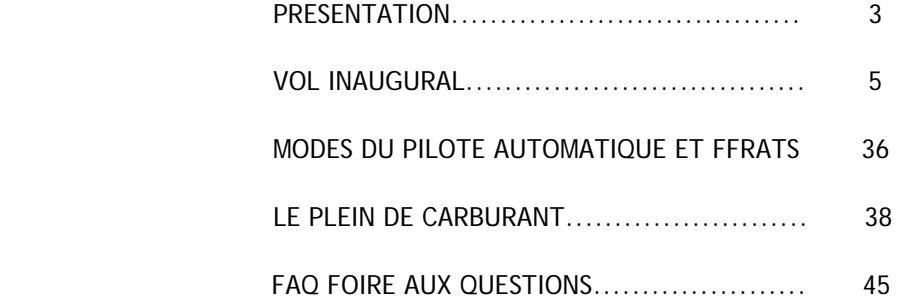

*Carnet de vol 747-200 Classic*

#### <span id="page-2-0"></span>**PRESENTATION**

**Les tableaux de bord principaux :** 

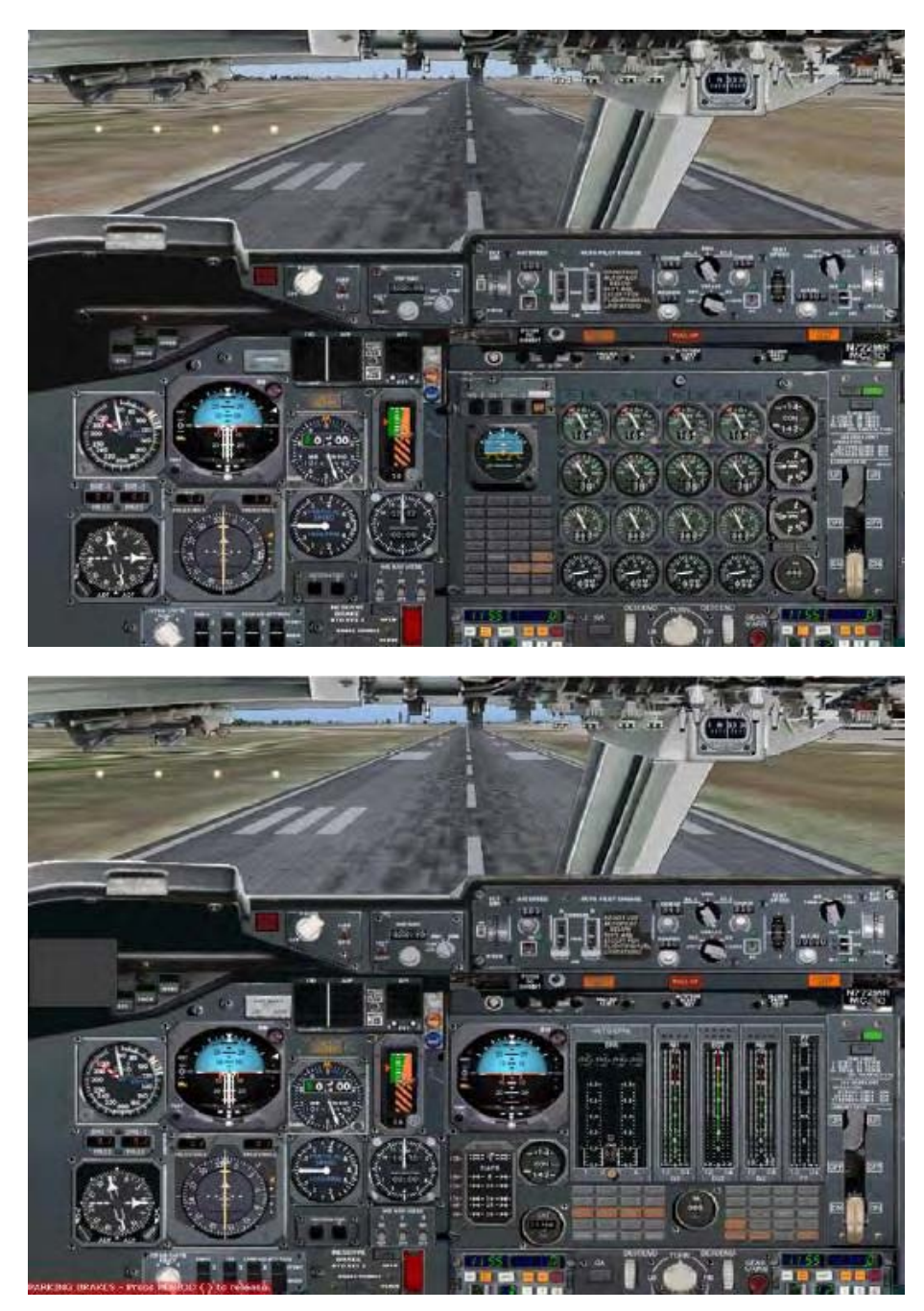

**Les mini-icônes pour accéder aux autres parties du tableau de bord** 

*Carnet de vol 747-200 Classic*

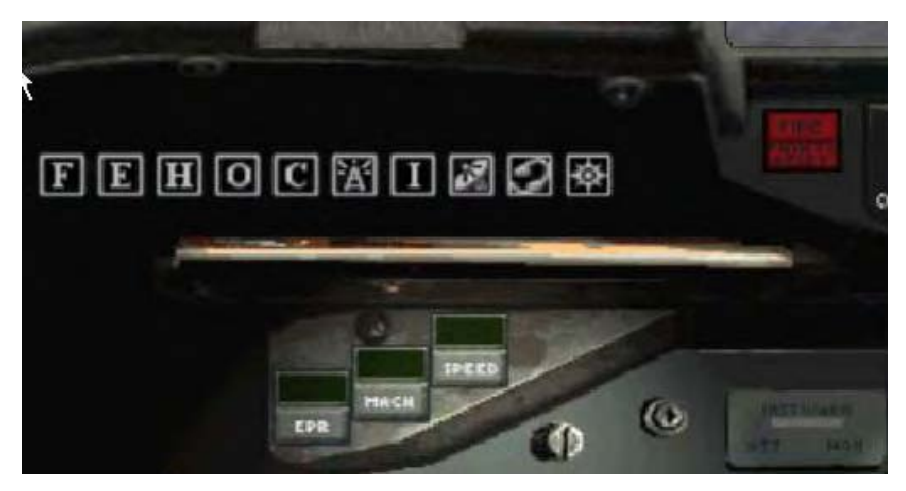

**F** FUEL : tableau carburant, MAJ +8 **E** ELECTRIC : tableau électrique, MAJ+2 **H** HYDRAULIC : tableau hydraulique, MAJ+9 **O** OVERHEAD : plafonnier, MAJ+5 **C** CENTER PEDESTAL : console centrale, MAJ+6 **Symbole radio** : tableau Radio et FFRATS, MAJ+3 **I** : Système Inertiel de Navigation INS, MAJ+7 **Symbole GPS** : GPS Garmin 500 par défaut de FS 2004, MAJ+4 **Symbole ATC** : fenêtre ATC de FS 2004 **Symbole carte** : ouvrir la carte de FS 2004

Pour accéder aux mini icônes, passez le pointeur de souris dans la zone désignée ci-dessous :

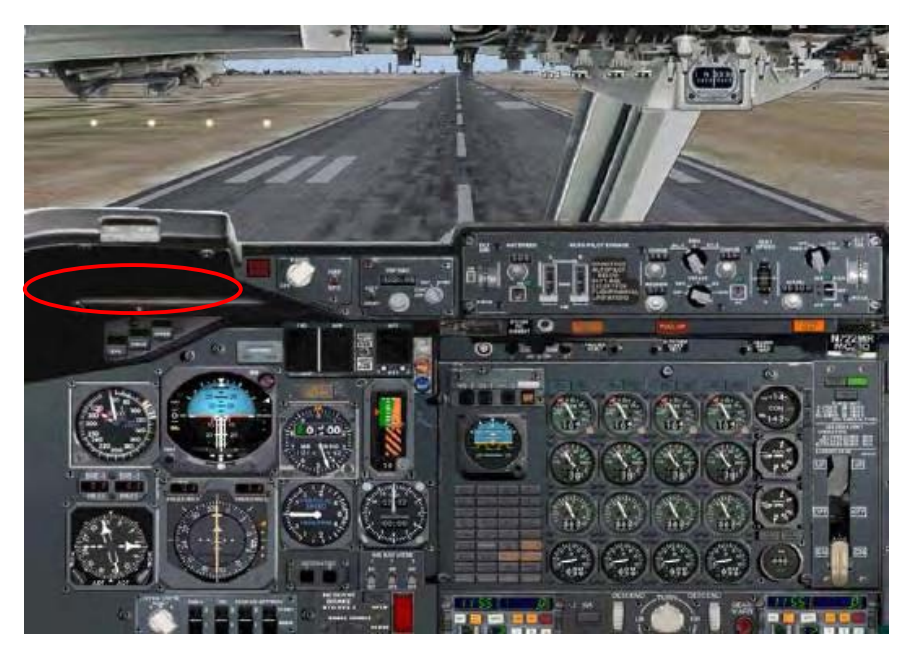

Les icônes restent apparents pendant 10 secondes. La barre d'icônes apparaît plus vite en pointant plus vers la gauche.

*Carnet de vol 747-200 Classic*

<span id="page-4-0"></span>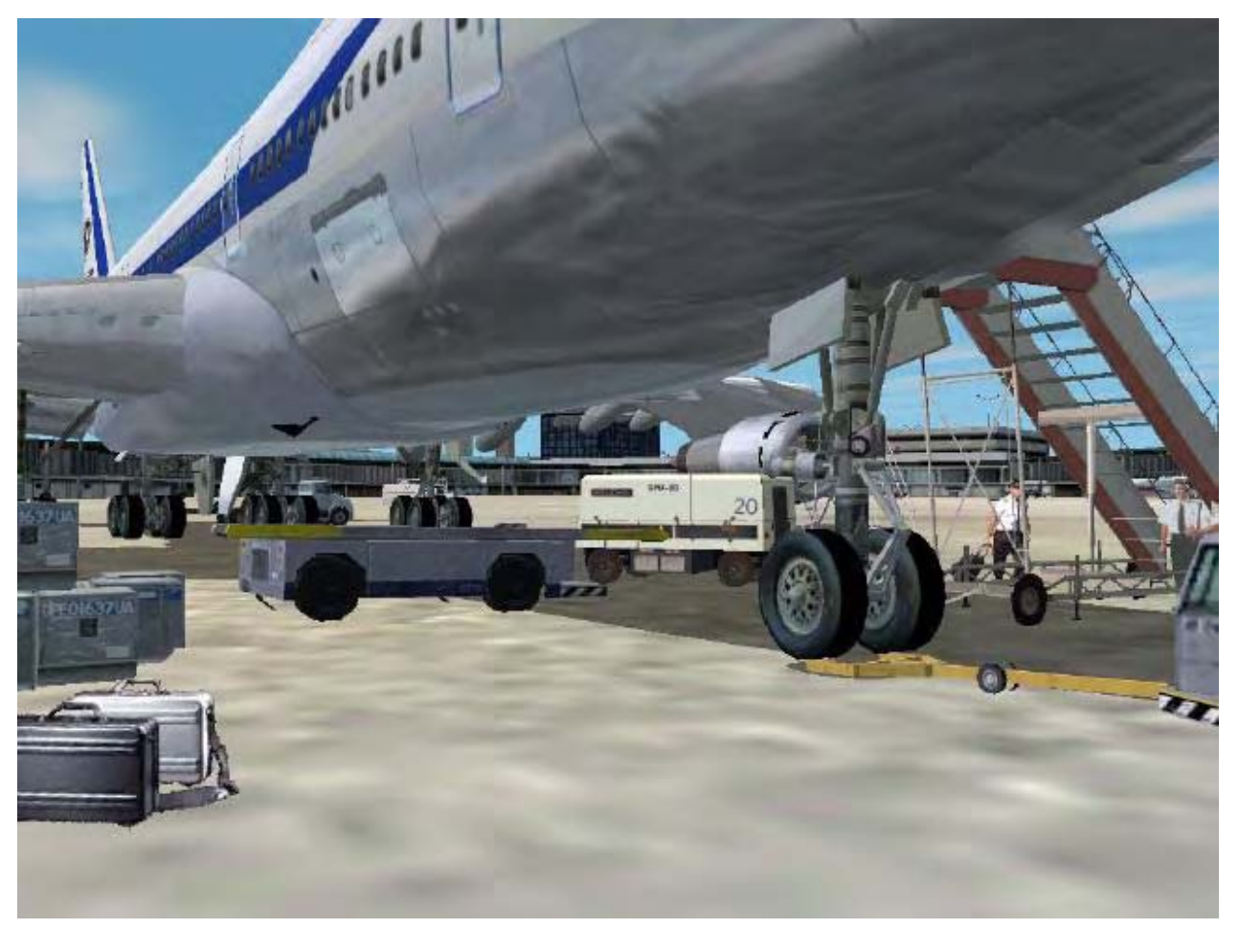

#### **Vol inaugural**

Considérez ceci comme un didacticiel qui vous guidera à travers les principales phases de vol pour opérer sur cet appareil. Je ne vais pas vous présenter tous les petits détails ou chaque ligne de la checklist, mais vous apprendrez les fonctions basiques que Ready For Pushback a incorporé à cette simulation complexe. Il est important que vous appreniez comment établir le courant du groupe de park, l'APU, initialiser les circuits hydrauliques et pneumatiques avant d'essayer d'allumer les moteurs. Piloter cet appareil requiert que vous utilisiez les paramètres corrects pour le décollage, la montée, la croisière et la descente.

Les manuels inclus à cette simulation expliquent tout en détail et devraient être lus et assimilés pour avoir la compréhension des systèmes dans leur fonctionnement. Cette simulation vous rapproche le plus près du véritable 747-200 qu'aucune autre simulation pour FS 2004.

*Carnet de vol 747-200 Classic*

Notre vol United Airlines 690 (numéro UAL 690) ira de Seattle (KSEA) à Chicago (KORD), qui est à environ 1500 miles. Si vous utilisez le système INS pour naviguer, vous aurez besoin des coordonnées latitude / longitude de chaque point de votre plan de vol.

#### • **Plan de vol généré par FS 2004**

Les coordonnées latitude / longitude ne vous sont pas fournies directement par FS 2004 en créant un plan de vol par l'organisateur intégré.

Il faut réduire la fenêtre du jeu, et ouvrir avec le bloc notes windows (notepad) le fichier de plan de vol qui se trouve dans le dossier :

C:\Documents and Settings\xxxx\Mes documents\Fichiers Flight Simulator\KSEA-KORD.PLN

Vous devez lire quelque chose qui ressemble à çà :

*[flightplan] title=KSEA to KORD description=KSEA, KORD type=IFR routetype=1 cruising\_altitude=35000 departure\_id=KSEA, N47\* 26.93', W122\* 18.56', +000429.79 departure\_position=GATE 12 destination\_id=KORD, N41\* 58.78', W87\* 54.25', +000669.29 departure\_name=Seattle-Tacoma Intl destination\_name=Chicago-O'Hare Intl waypoint.0=KSEA, A, N47\* 26.93', W122\* 18.56', +000429.79, waypoint.1=SEA, V, N47\* 26.11', W122\* 18.58', +000000.00, waypoint.2=GEG, V, N47\* 33.90', W117\* 37.61', +000000.00, waypoint.3=MLP, V, N47\* 27.41', W115\* 38.76', +000000.00, waypoint.4=GTF, V, N47\* 27.00', W111\* 24.73', +000000.00, waypoint.5=MLS, V, N46\* 22.93', W105\* 57.21', +000000.00, waypoint.6=DPR, V, N45\* 4.69', W101\* 42.90', +000000.00, waypoint.7=HON, V, N44\* 26.40', W98\* 18.66', +000000.00, waypoint.8=PQN, V, N43\* 59.16', W96\* 17.79', +000000.00, waypoint.9=MCW, V, N43\* 5.68', W93\* 19.79', +000000.00, waypoint.10=DBQ, V, N42\* 24.09', W90\* 42.55', +000000.00, waypoint.11=PLL, V, N41\* 57.94', W89\* 31.45', +000000.00, waypoint.12=DPA, V, N41\* 53.42', W88\* 21.01', +000000.00, waypoint.13=KORD, A, N41\* 58.78', W87\* 54.25', +000669.29,* 

J'ai mis en gras les coordonnées des points que vous utiliseriez pour programmer l'INS si vous le souhaitez.

• **Plan de vol généré par FS Navigator :** exportez le plan de vol (Plan / Export) au format FS 2004 pour y lire les coordonnées comme expliqué ci-dessus.

Vous pouvez aussi éditer votre plan de vol sur Internet, gratuitement, où vous obtiendrez ces coordonnées latitude et longitude

- **RouteFinder :<http://rfinder.asalink.net/free/>** simple et rapide
- **Pilot Media Flight Planner [http://pmfp.com](http://pmfp.com/)/** plus complet, créé un dossier de vol avec prises en compte du chargement, des performances, météo, terrains de dégagement etc.

Pour simplifier le vol, nous n'utiliserons pas l'ATC de Flight Simulator 2004. Sélectionnez un vol dans FS 2004 : **Catégorie** : Ready For Pushback **Sélectionner un vol** : RFP V2 House Livery – Cold and Dark

*Carnet de vol 747-200 Classic*

#### **FROID et ETEINT** « dark and cold »

Lorsque vous pénétrez dans le cockpit de l'appareil, il est entièrement éteint. Notre premier travail sera de l'alimenter en courant électrique.

Ouvrez le tableau électrique, et activez la batterie principale à l'aide de son interrupteur, à gauche.

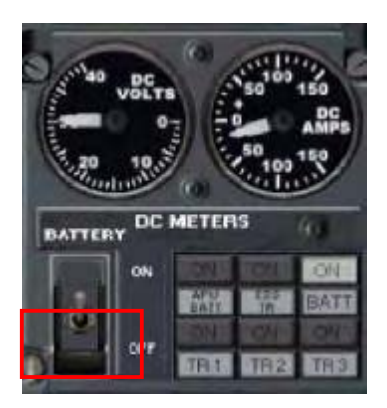

L'appareil est maintenant alimenté par la batterie, son autonomie est limitée à quelques minutes à cause de la puissance consommée par les nombreux systèmes à bord.

Il est donc important de demander un peu de renfort au personnel au sol, c'est ce que nous allons faire dans une minute.

Maintenant, vous avez besoin de pression hydraulique pour le système de freinage, afin d'appliquer le frein de parking. Une pompe électrique va alimenter la pression hydraulique dans ce but. Ouvrez le tableau hydraulique, soulevez le clapet de protection, puis allumez l'interrupteur en haut à droite

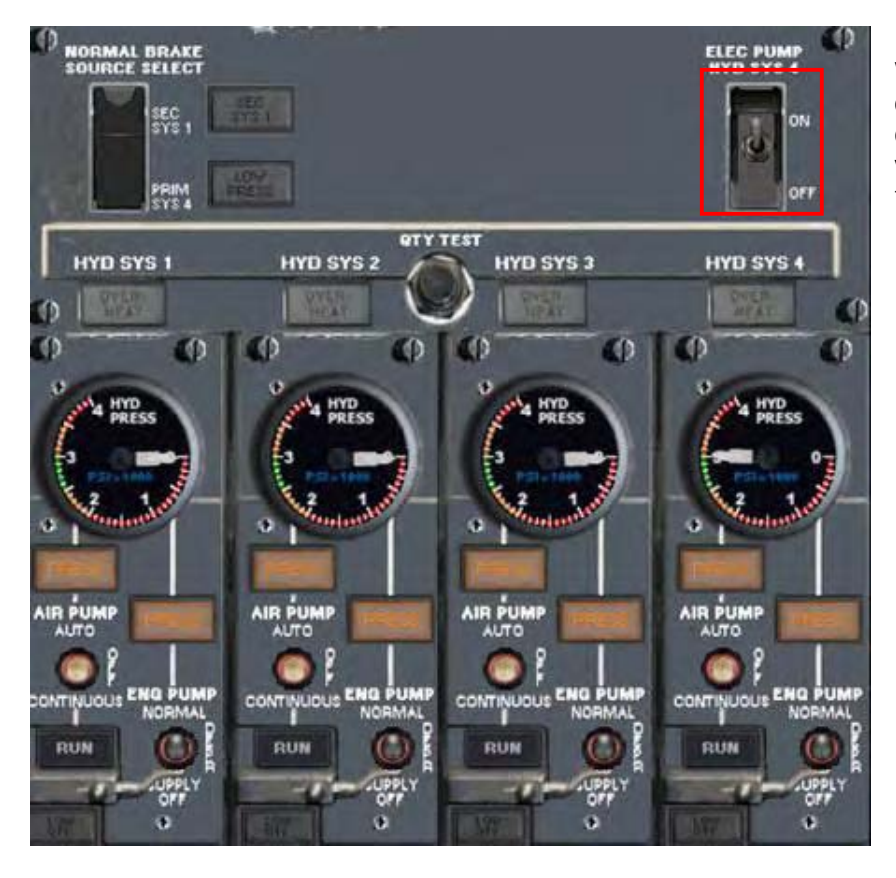

Vous pouvez maintenant observer la pression hydraulique disponible sous HYD SYS 4, et vos freins sont désormais fonctionnels.

*Carnet de vol 747-200 Classic*

#### **CONNECTER LE GROUPE DE PARC (ELECTRIQUE) A L'APPAREIL**

Ouvrez le tableau plafonnier, au centre de celui-ci, localisez le système INTERCOM.

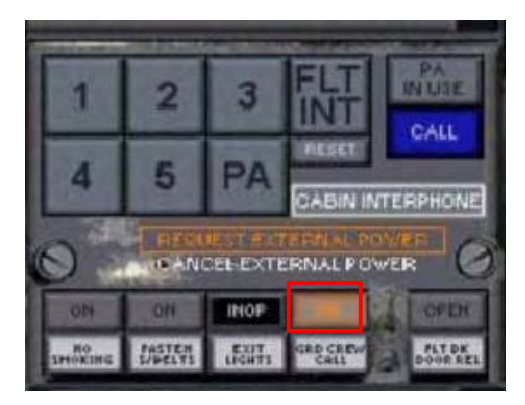

Cliquez sur GRD CREW CALL (appel au personnel au sol). Vous voyez deux options apparaître au-dessus. Sélectionnez Request Electrical Power (demander alimentation électrique).

Lorsque cette ligne s'allume, vous avez réussi à obtenir du personnel au sol qu'il connecte deux alimentations à votre appareil. Ces branchements vont recharger la batterie et alimenter en électricité tous les systèmes de l'appareil.

Cette manipulation requiert deux minutes et peut être surveillée depuis le tableau électrique.

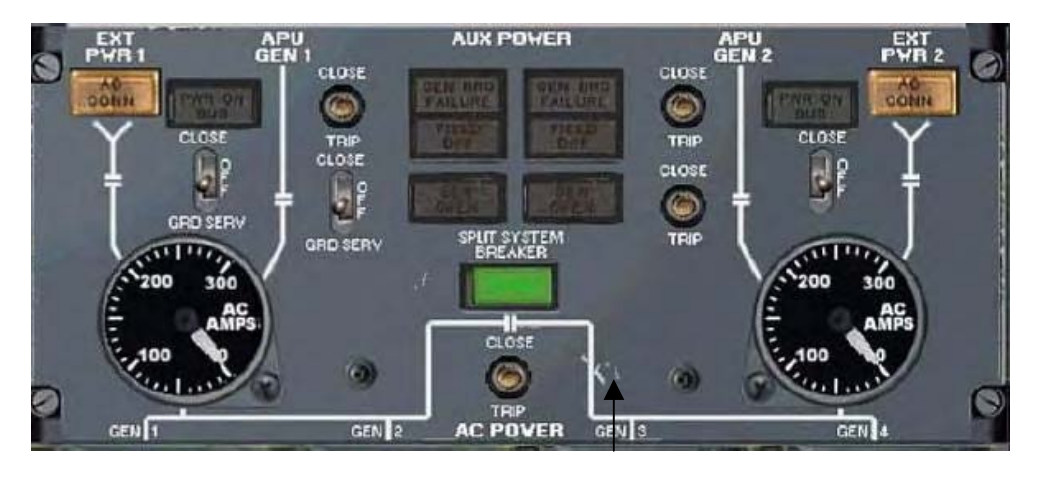

Les deux témoins lumineux du haut dans chaque coin ne sont pas allumés, cela indique que les branchements ne sont pas encore connectés. Dans environ 1 minute, le voyant EXT PWR 1 AC CONN va s'allumer pour indiquer que le personnel au sol a connecté le premier.

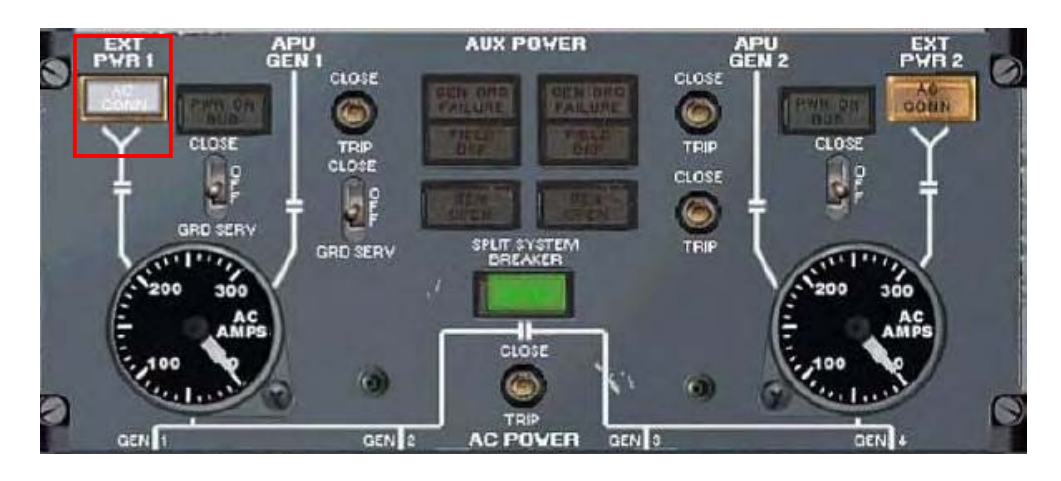

*Carnet de vol 747-200 Classic*

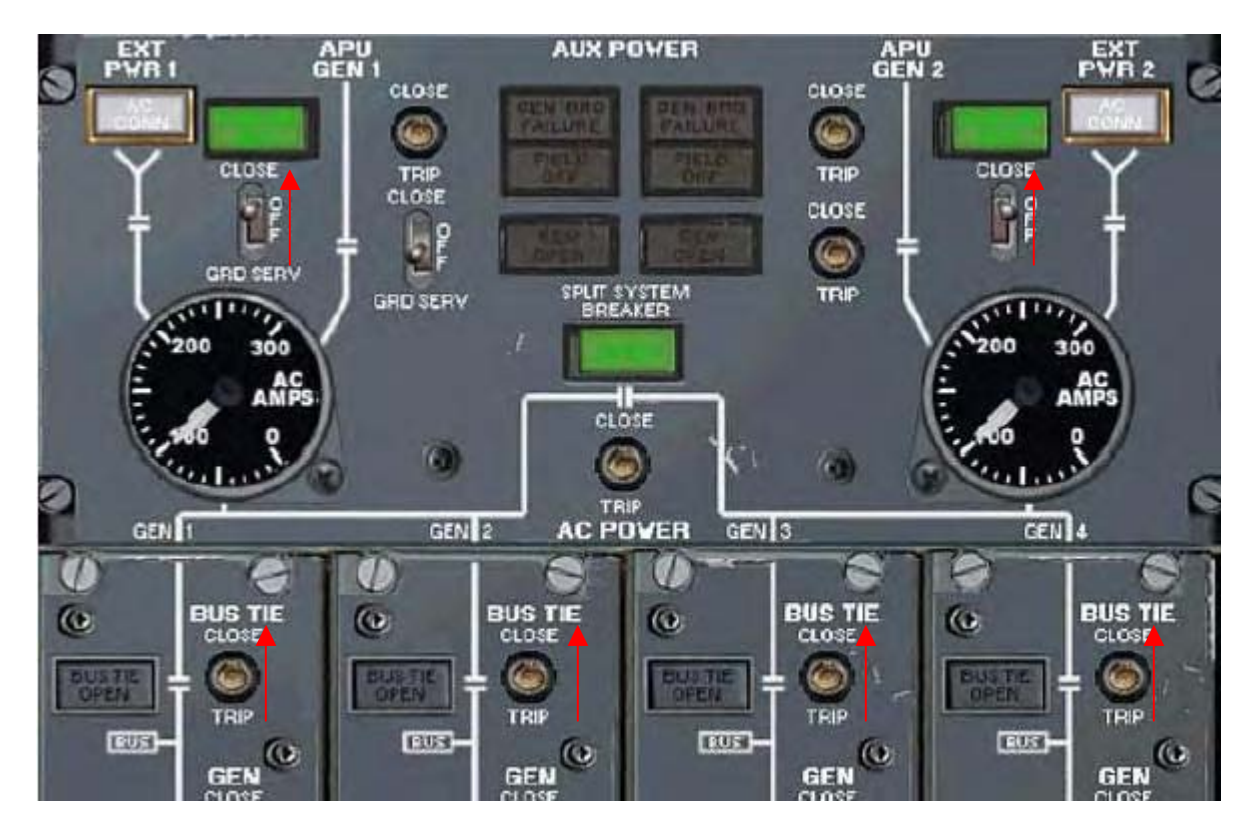

Dans environ 60 secondes, le deuxième branchement sera effectué.

Remarquez que nous avons maintenant fermé les 2 interrupteurs GRD SERV sous les deux voyants verts du haut. Ces derniers s'allument. Vous devez aussi fermer les 4 boutons BUS TIE en bas de l'image pour permettre au groupe de park d'alimenter l'appareil. A ce moment, la batterie commence à être chargée. Les voyants BUS TIE devraient alors s'éteindre.

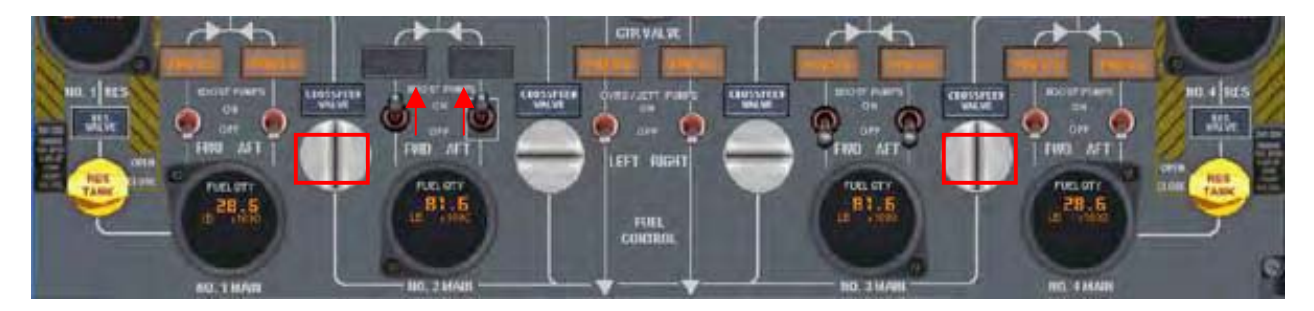

Les systèmes de cet appareil sont très complexes. J'espère que vous avez lus les manuels concernant le tableau carburant. Une partie de ces connaissances sont maintenant requises pour préparer le démarrage de l'APU (Unité Auxiliaire d'Alimentation) qui prendra le relais des groupes de park.

Au panneau Carburant (Fuel Panel), nous avons besoin de lancer la pompe carburant de gavage n°2 (Main Boost Pump). Sinon, une pompe DC va démarrer automatiquement pour assurer l'alimentation en carburant vers l'APU.

Nous allons en profiter pour ouvrir les vannes de transvasement 1 et 4 (« Crossfeed Valve »).

Si certaines ne me suivent plus, je vous encourage encore à lire les manuels correspondants. Je ne présente ici que les points importants. Revenons au tableau électrique et démarrons l'APU.

*Carnet de vol 747-200 Classic*

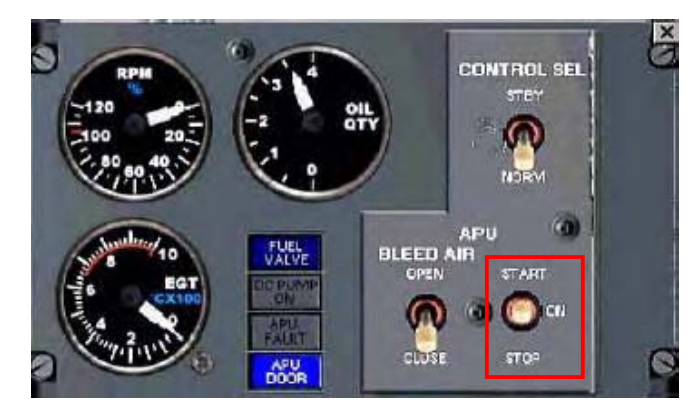

Placez sur l'interrupteur de démarrage APU depuis la position STOP sur ON. Le voyant bleu APU DOOR (capot APU) va s'allumer. Vous ne pouvez pas démarrer l'APU avant que le capot APU soit complètement ouvert et que le voyant bleu soit éteint.

Maintenant, vous pouvez passer l'interrupteur de démarrage APU sur la position START. Lorsque le nombre de tours par minutes de l'APU (APU RPM) affiche environ 50%, le voyant s'éteint et l'interrupteur bascule automatiquement en position ON.

Lorsque l'APU aura atteint 100% RPM, vous pouvez la configurer pour prendre le relais sur les deux groupes de park externes.

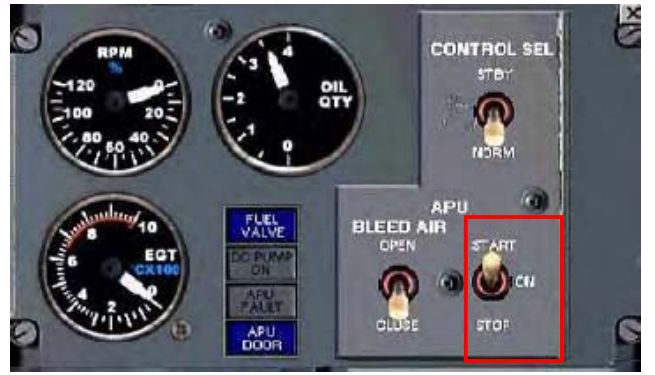

*Carnet de vol 747-200 Classic*

#### **METTRE L'APU EN LIGNE**

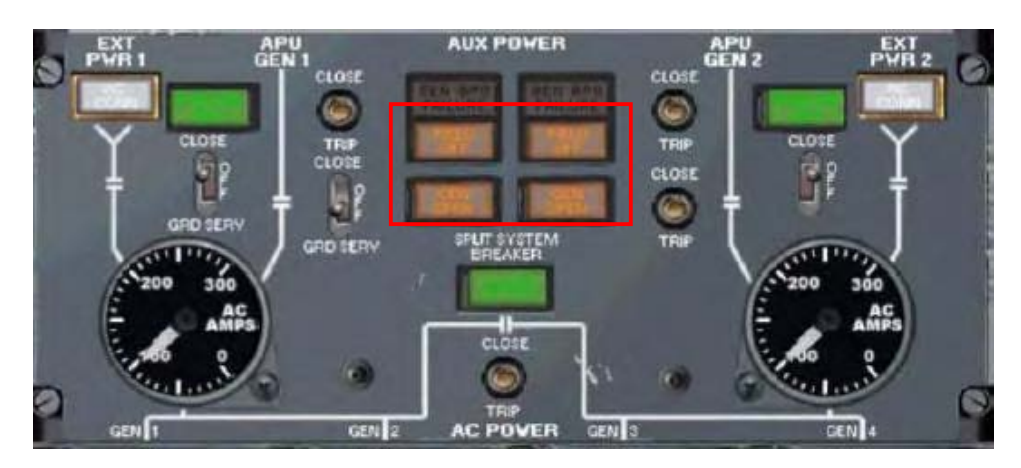

Remarquez que les voyants AUX PWR sont maintenant allumés. Nous devons couper les interrupteurs APU GEN. En faisant cela, l'APU prend le relais des groupes de park. Les branchements seront automatiquement déconnectés car une seule source peut alimenter les circuits électriques.

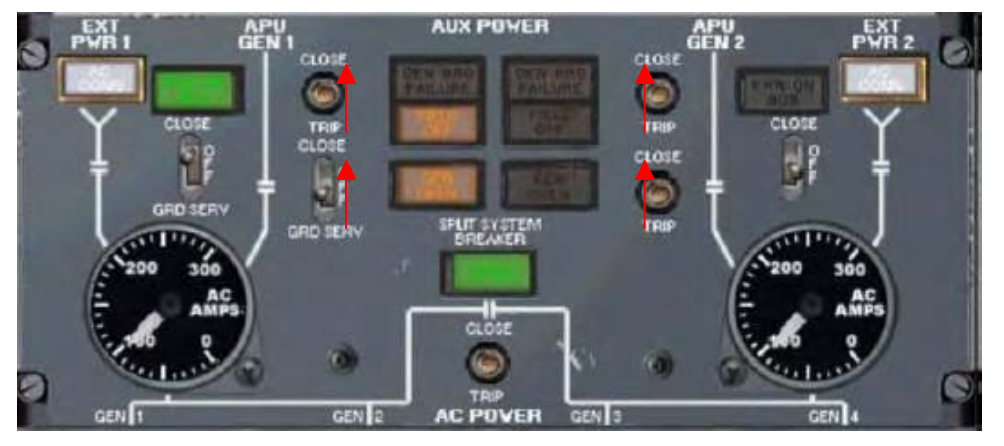

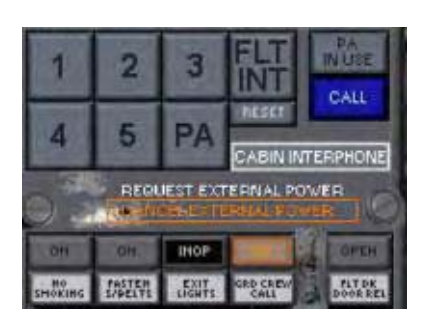

Lorsque les deux côtés seront en ligne, nous revenons au plafonnier et demandons au personnel au sol de déconnecter les groupes de park.

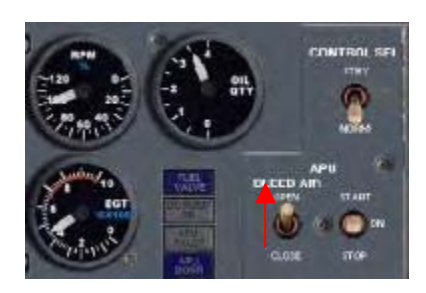

Au tableau électrique, ouvrez la vanne d'air du panneau APU. Ceci fournit l'air sous pression pour l'appareil à partir de l'APU.

L'appareil est maintenant autonome et produit seul les ressources en électricité et air pressurisé, nécessaires à son fonctionnement. Nous n'avons plus besoin de services extérieurs et la batterie ne va pas flancher puisque l'APU la charge.

*Carnet de vol 747-200 Classic*

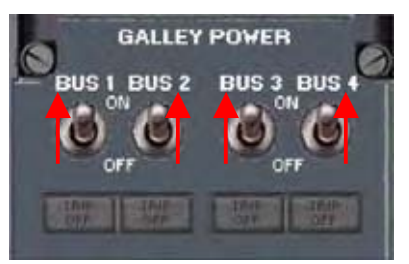

Dans le cadre des vols pour passagers, toujours au panneau électrique, on alimente en électricité les offices en cabine.

Maintenant qu'on dispose de courant électrique, on va en alimenter plusieurs systèmes dans l'immédiat, pour cela on ouvre le plafonnier.

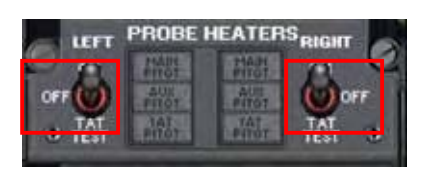

On active les chauffages de sonde. L'interrupteur passe d'abord en mode test, puis au deuxième clique active le réchauffage.

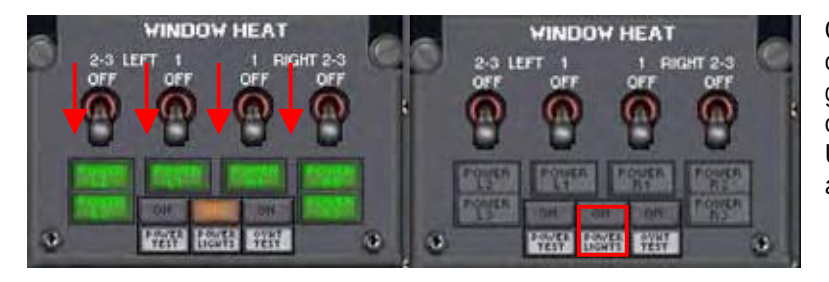

On va aussi réchauffer les vitres du cockpit pour éviter la buée et le givre. Tous les voyants correspondants doivent s'allumer. Une fois vérifiés, on les éteints en appuyant sur POWER LIGHTS ON.

*Carnet de vol 747-200 Classic*

#### **PREPARER LE DECOLLAGE**

Avec près de 300 tonnes sous vos fesses, un peu de préparation ne sera pas de trop pour réussir un décollage et une montée réalistes.

Certains paramètres de vol doivent être connus à l'avance.

L'ATIS peut vous donner des informations météorologiques comme les vents, la pression barométrique, et la température extérieure (OAT).

**Charger le « RFP Takeoff Calculator »** 

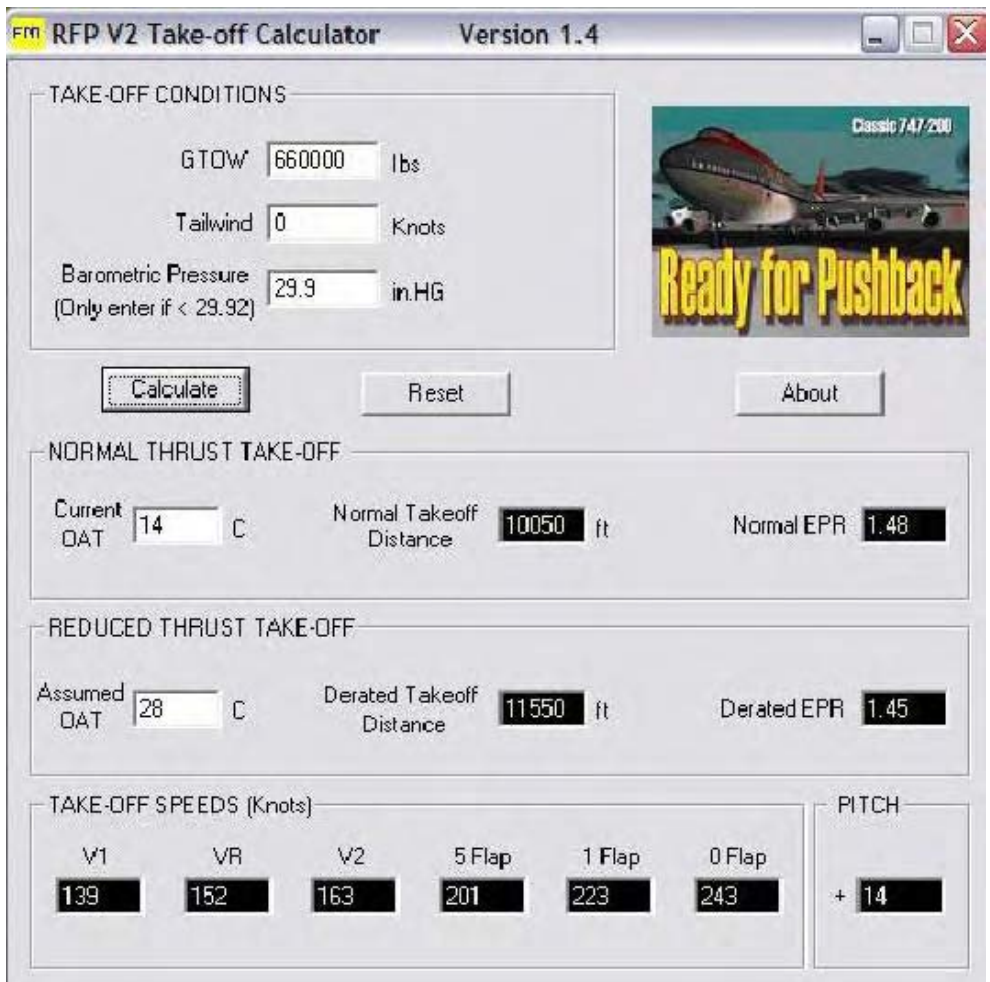

Si vous avez lu la documentation sur le « Takeoff Calculator », vous devez être capable de comprendre son utilité et sa fonction. Nous avons commencé par insérer le GTOW (Poids Brut au Décollage). Nous avons un vent de face, donc aucune information n'est renseignée dans le champ vent arrière (tailwind). La pression barométrique actuelle est 29.90 InHg (ou 1012.6 hPa).

Ensuite, nous avons besoin de connaître nos informations de décollage normal, alors nous saisissons la température OAT de 14°C dans le champ NORMAL THRUST TAKE-OFF. Après avoir appuyé sur le bouton CALCULATE, nous voyons qu'il nous faudra 10,050 pieds (ou 3063m) de piste, et un EPR de 1,48 (Rapport de Pression d'Echappement, paramètre de conduite des moteurs du 747-200).

*Carnet de vol 747-200 Classic*

La piste fait 11 894 pieds de long, alors une partie ne serait pas utilisée. Dans la section REDUCED THRUST TAKE-OFF, nous allons essayer une température fictive dans le champ Assumed Temperature. Remarquez qu'avec 28°C, nous n'allons utiliser que 11 550 pieds, et nous aurons juste besoin d'un EPR à 1,45.

L'appareil va brûler moins de carburant, aura moins de coûts de maintenance, et sera plus facile à piloter à cet EPR plus petit pour le décollage. Et nous avons toujours un peu de longueur de piste nonutilisée.

C'est ce qu'on appelle un décollage à température supposée. Il faut le considérer à chaque décollage et l'utiliser quand c'est possible.

Notez que le Takeoff Calculator affiche aussi les vitesses de référence d'annonces décollage et de rétraction des volets.

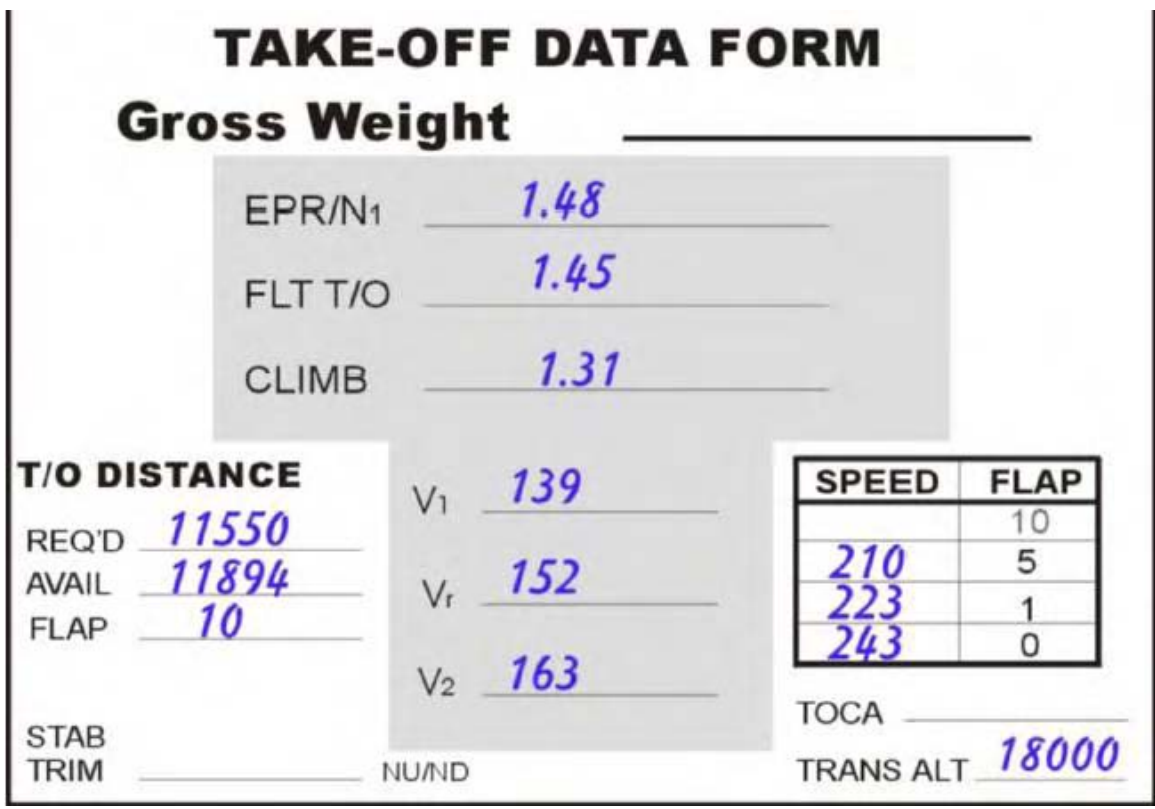

Nous allons maintenant utiliser les informations ci-dessus pour configurer le FFRATS et les repères de vitesses (« Bugs ») pour votre décollage.

Remarque : Cette méthode permet de décoller à une puissance moindre que le décollage normal en utilisant une température supposée supérieure à la réelle température de l'air à l'extérieur. Les données température FLEX et EPR FLEX sont calculées. La poussée FLEX ne doit pas être confondue avec la poussée réduite qui, elle, se réfère à une certification de puissance moteur.

*Carnet de vol 747-200 Classic*

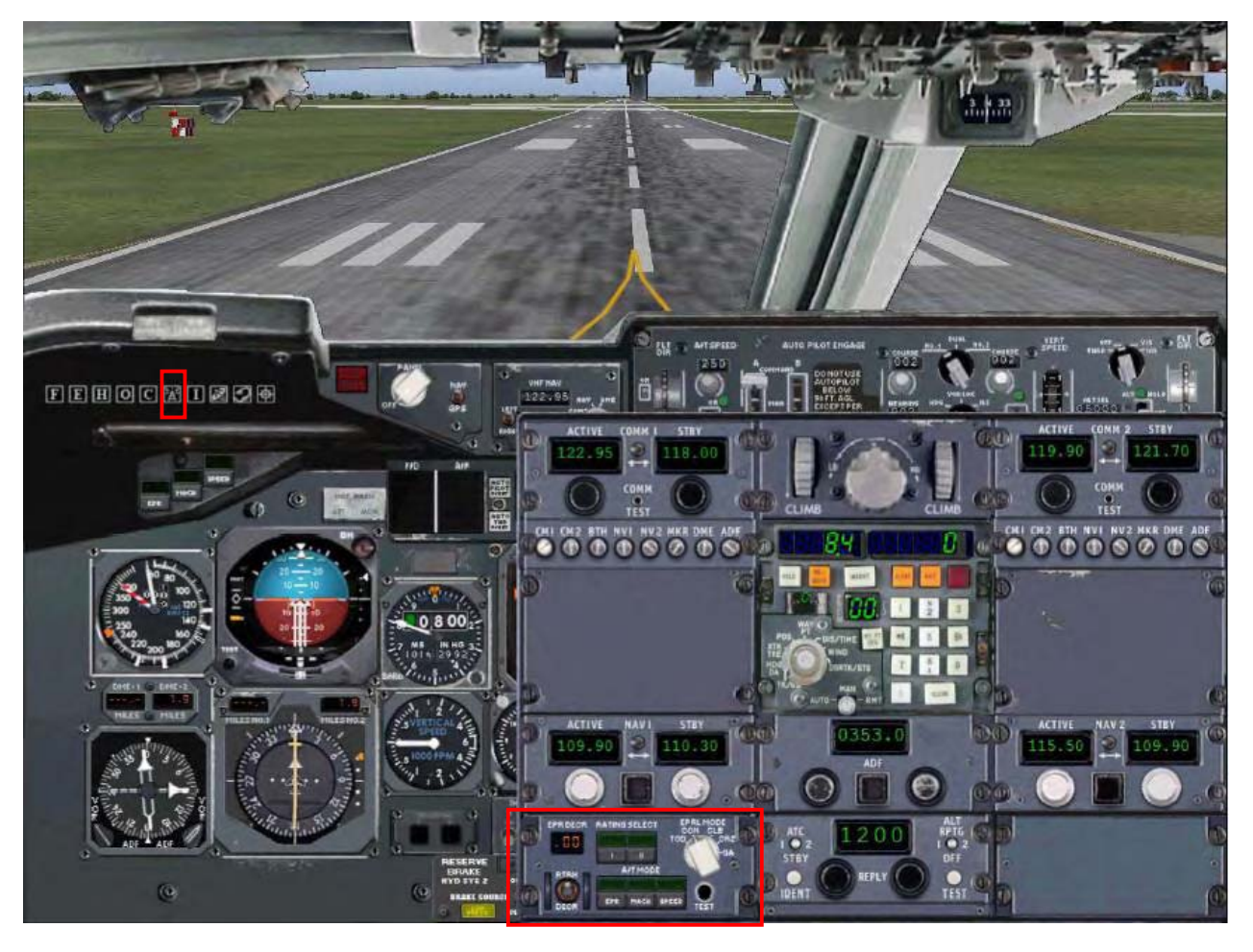

*Carnet de vol 747-200 Classic*

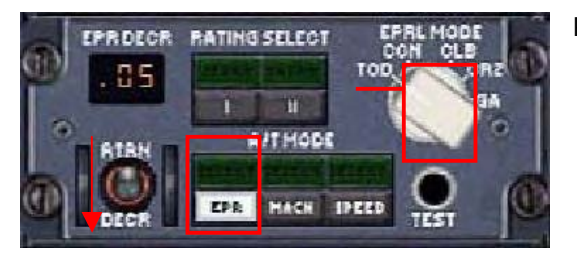

Pour afficher la section FFRATS, ouvrez le tableau Radio.

- Le panneau FFRATS est en bas à gauche. Tourner le sélecteur rotatif sur la position TOD (« takeoff dry », décollage sur piste sèche).
- Sélectionnez EPR comme mode d'auto manette  $(A/T)$ .
- Maintenant, placez l'interrupteur de gauche sur la position DECR jusqu'à ce qu'on lise .05 pour EPR DECR qui réduit la poussée au décollage de 1.50 EPR à 1.45 EPR.

Vous pouvez maintenant fermer le tableau Radio, et la température supposée au décollage a été insérée dans le Système de Régime Auto Manette en Vol (FFRATS : Full Flight Regime Auto Throttle).

Ce serait aussi le bon moment de régler vos repères vitesses sur l'indicateur de vitesse air.

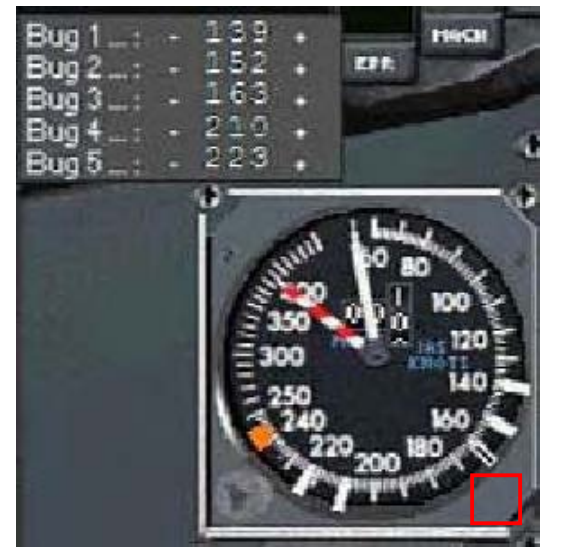

Cliquez sur le coin en bas à droite de l'indicateur de vitesse air. Une petite fenêtre est alors ouverte pour permettre de placer ces repères. Les procédures varient entre compagnies aériennes pour déterminer quel repère est placé pour quelle vitesse. Certaines ne préconisent pas 5 annonces volets mais la plupart le font. Vous pouvez procéder comme bon vous semble, je ne vous démontre que ma méthode.

Lorsque nous avons utilisé le Takeoff Calculator, il a donné une liste de Vitesses de Référence et c'est maintenant qu'on les utilise.

- 1. Repère  $1 = V1$
- 2. Repère 2 = VR
- 3. Repère 3 = V2
- 4. Repère 4 = Flaps 5
- 5. Repère 5 = Flaps 1

Je règle ensuite le repère orange pour la configuration lisse, toutes traînées rentrées.

*Carnet de vol 747-200 Classic*

Il est aussi important de que l'air comprimé soit disponible pour démarrer les moteurs et éventuellement pour fournir de l'air conditionné en cabine si vous commencez à embarquer les passagers. Cela signifie qu'on utilise le tableau Hydraulique.

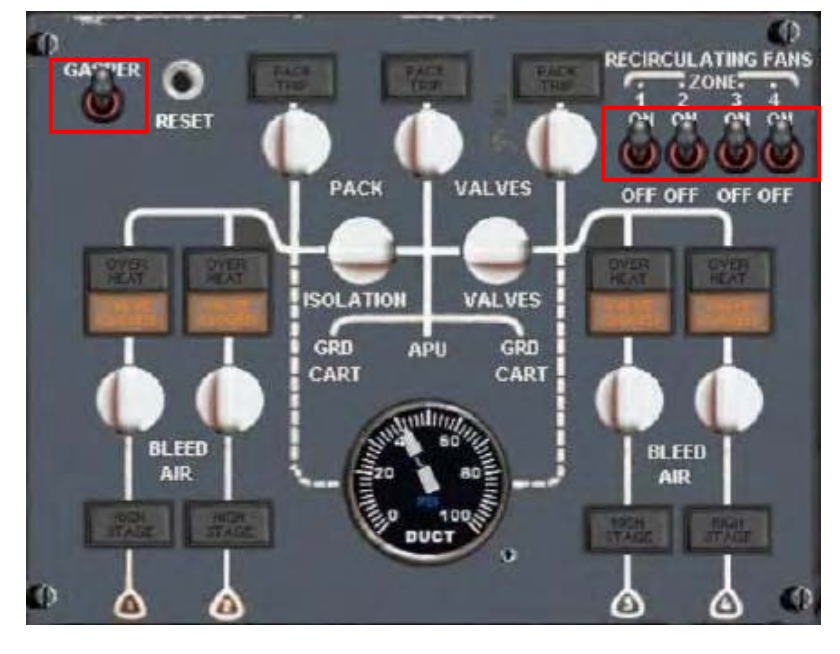

L'image ci-contre est la configuration dont vous avez besoin avant de démarrer les moteurs.

Vérifiez au cadran central du bas que vous disposez bien de 40 psi

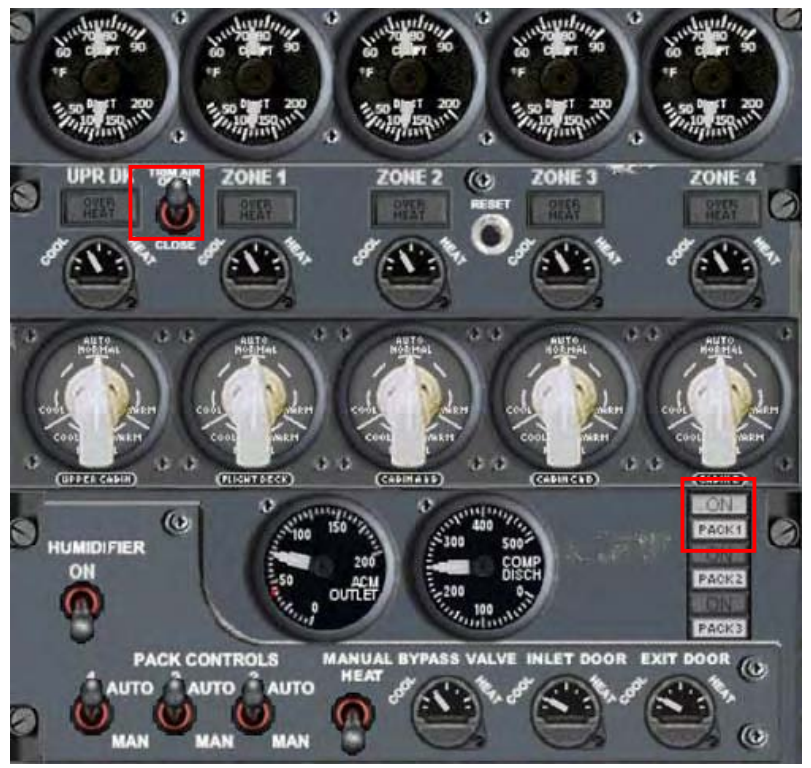

Pour mettre en fonction les PACKS d'air conditionné :

- sélectionnez PACK1
- levez l'interrupteur TRIM AIR

*Carnet de vol 747-200 Classic*

Pendant le démarrage des moteurs, les vannes de PACK (air conditionné) peuvent être fermées pendant quelques instants pour diriger le maximum d'air comprimé vers les moteurs, comme ci-dessous.

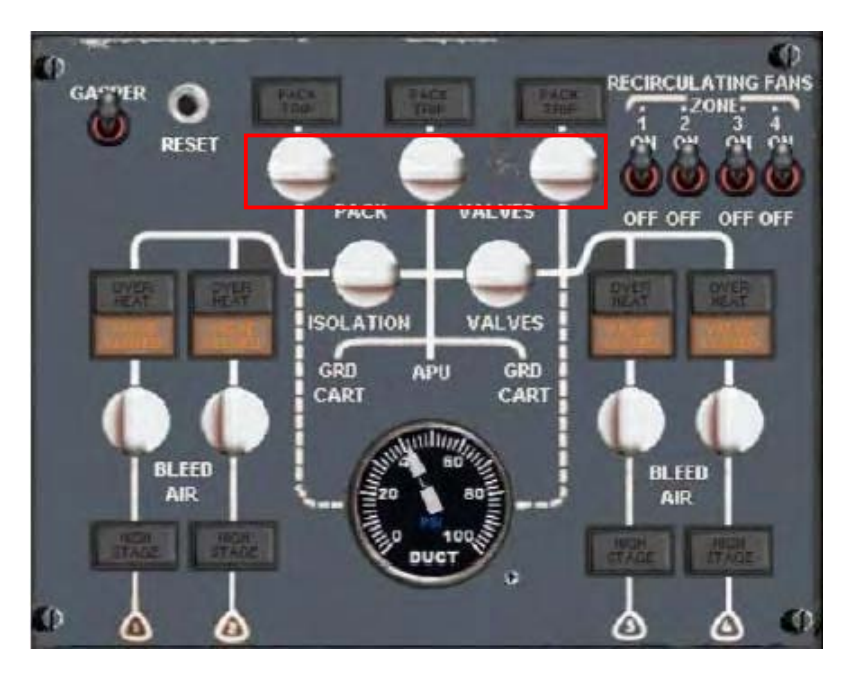

*Carnet de vol 747-200 Classic*

#### **REPOUSSAGE ET DEMARRAGE DES MOTEURS**

Jusqu'à présent, nous avons parcouru les étapes basiques pour arriver maintenant à la phase de repoussage et de démarrage des moteurs. Les moteurs sont généralement allumés pendant ou après le repoussage, et la configuration choisie requiert de démarrer le moteur N°4 en premier. Le moteur n°4 qui démarrera en premier prendra le relais pour fournir la puissance hydraulique, de l'air comprimé pour le circuit pneumatique, et même du courant électrique.

Je vous laisse donc procéder au repoussage, MAJ+P est la touche par défaut de Flight Simulator 2004.

Maintenant, nous pouvons procéder au démarrage des moteurs.

Le tableau Carburant (Fuel Panel) doit être correctement configuré pour le démarrage des moteurs. L'image suivante vous donne la configuration des boutons de vannes et pompes.

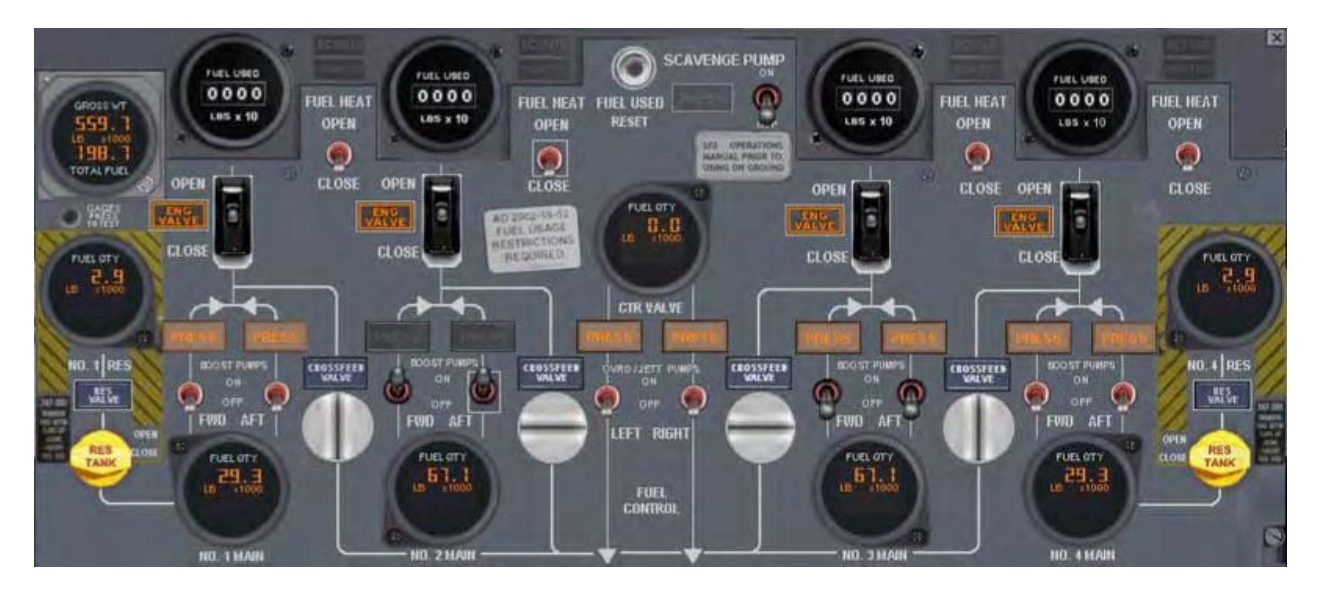

De haut en bas :

- les boutons FUEL HEAT doivent tous être sur CLOSE
- les vannes d'arrivée carburant CLOSE voyants « ENG VALVE » allumés
- vannes de gavage BOOST PUMPS : pour économiser de l'énergie, on peut se contenter d'allumer deux pompes, celles du moteur n°2. (Certaines procédures peuvent aussi recommander une seule pompe pour chaque moteur, ou en cas d'énergie suffisamment puissante, il est aussi possible d'allumer toutes les BOOST PUMPS.)
- vannes de transvasement 1 et 4 ouvertes (crossfeed fuel pumps)
- vannes de transvasement 2 et 3 fermées

*Carnet de vol 747-200 Classic*

Nous avons besoin d'ouvrir le tableau du plafonnier. Et ensuite, on ouvre la console centrale par-dessus avec la commande MAJ+6. Avec le bouton gauche de la souris enfoncé, tirez la console centrale vers le coin supérieur gauche pour ne pas gêner la lecture des ND sur le côté droit du plafonnier. Votre écran devrait ressembler à ceci :

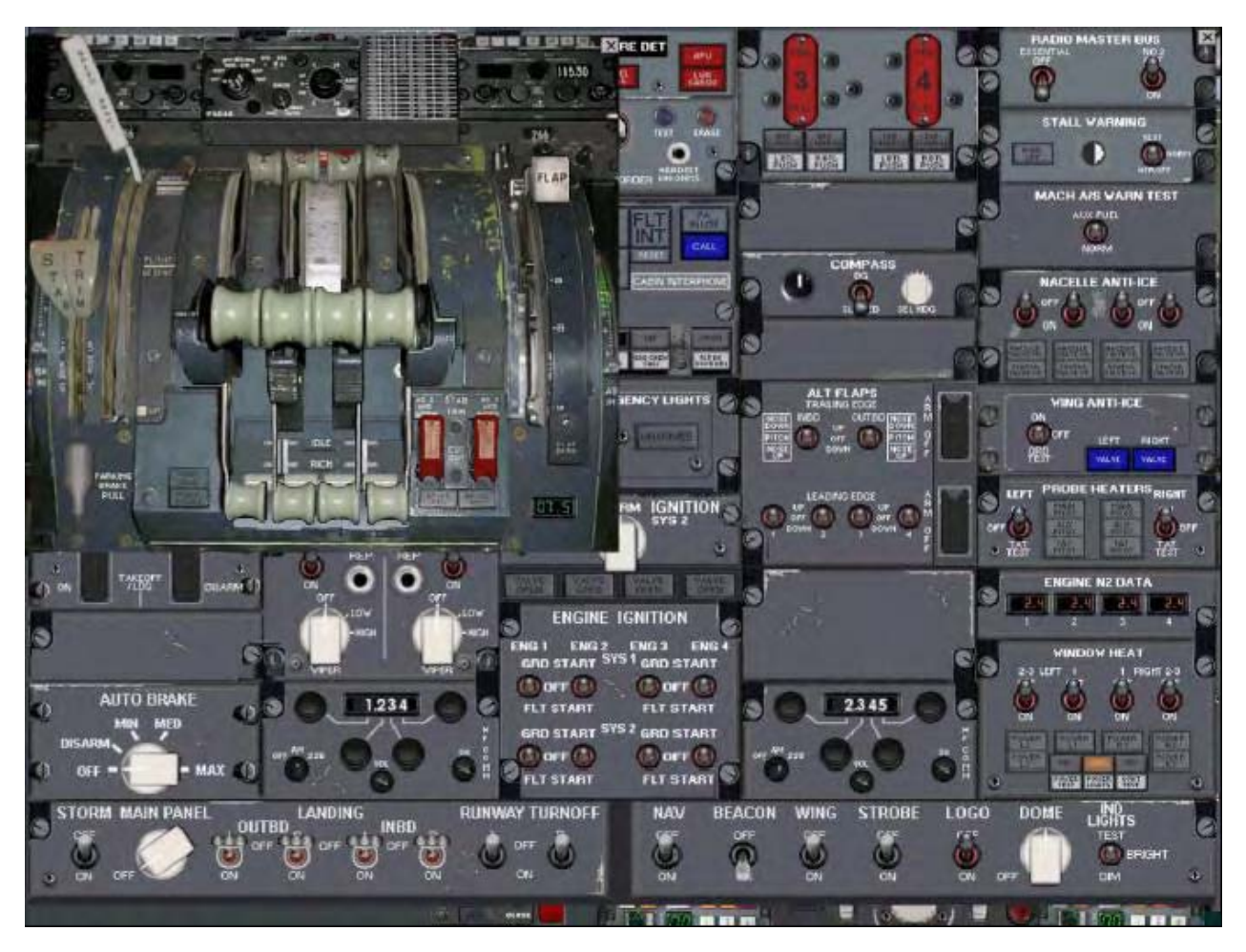

**NDRC :** Si la console centrale ne vient pas au-dessus le plafonnier, alors un **clic droit** sur la fenêtre de la console centrale, et je choisis « **détacher la fenêtre** » pour l'afficher au-dessus le plafonnier.

*Carnet de vol 747-200 Classic*

Ci-dessous, trois sections auxquelles nous allons accéder pendant le démarrage des moteurs.

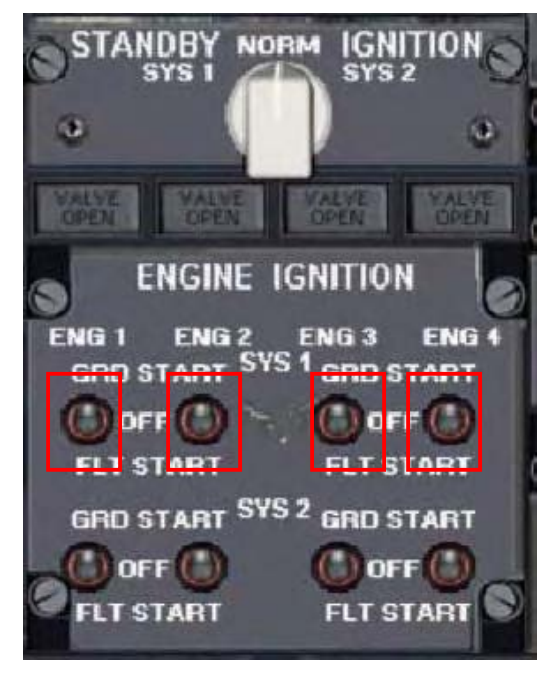

En premier, les démarreurs, au plafonnier. Ces boutons ne fonctionneront correctement que si tout a été correctement réglé au préalable : circuits électrique, pneumatiques, hydrauliques etc… Il n'y a pas de raccourcis pour y parvenir.

La simple combinaison de touches CTRL+E pour démarrer habituellement les moteurs, ne fonctionne pas avec Ready For Pushback.

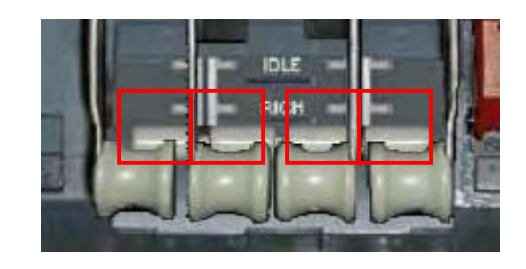

Nous avons aussi besoin des vannes carburant, sur la console centrale. Elles sont partiellement cachées sous les manettes des gaz, mais elles restent tout de même

accessibles J.

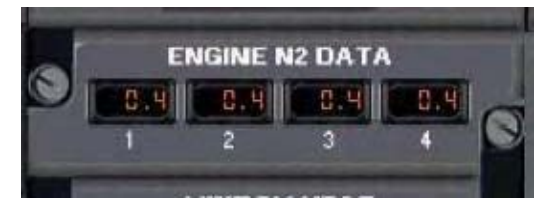

Les cadrans ENGINE N2 DATA doivent aussi être surveillés. La vanne carburant du moteur correspondant doit être ouverte lorsque N2 atteint 20% et c'est le seul tableau où vous pourrez le lire.

Maintenant que vous avez toutes les informations nécessaires, nous pouvons démarrer les moteurs.

Allumez le Beacon pour prévenir le personnel au sol que vous êtes sur le point d'allumer les moteurs, pour qu'ils s'éloignent à une distance de sécurité.

*Carnet de vol 747-200 Classic*

#### **DEMARRAGE DU MOTEUR N°4**

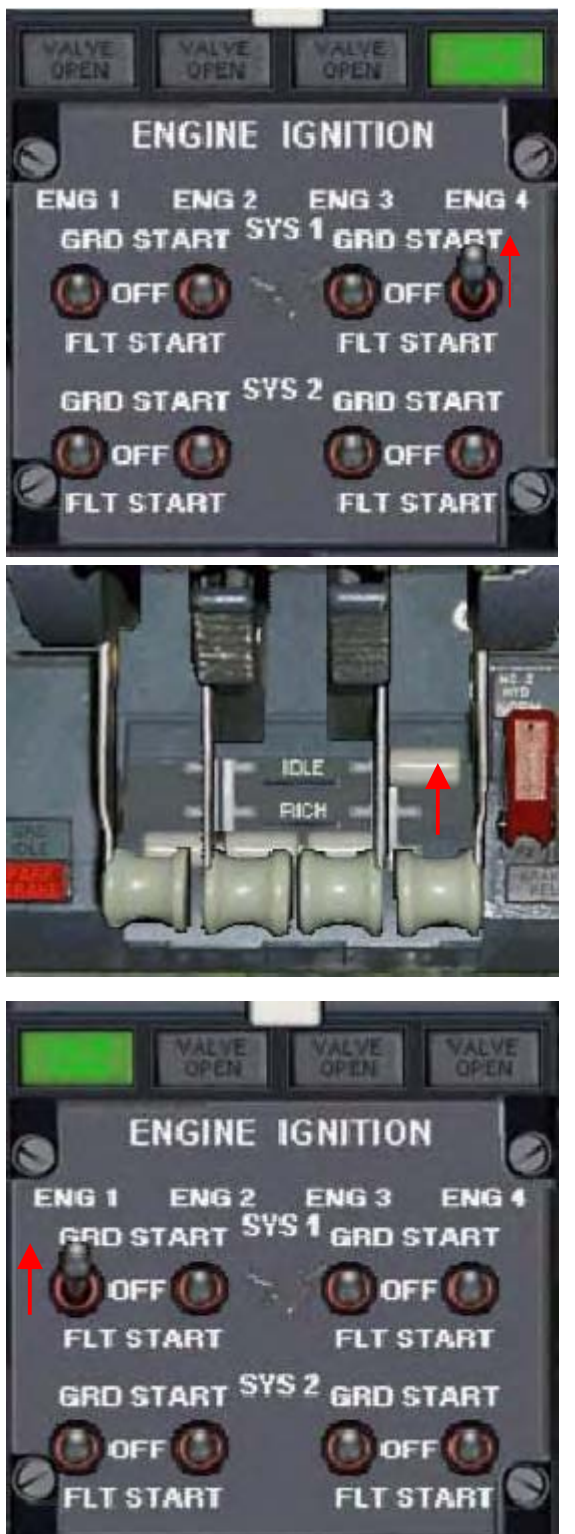

Levez l'interrupteur de démarrage n°4 sur la position GRD START (« GROUND START » : démarrage au sol, parce que, parfois, on redémarre un moteur en vol, et on utilise alors FLT START : « FLIGHT START »).

Le voyant vert s'allume et le moteur commence à tourner. C'est l'air comprimé envoyé par l'APU qui lance le moteur.

Surveillez l'écran ENGINE N2 DATA, sur la droite du plafonnier. Lorsqu'il affiche 20%, il est temps d'ouvrir la vanne carburant.

Remarquez qu'il y a deux positions sur les vannes carburant :

- IDLE : pour démarrer un moteur chaud (cas général)
- RICH : pour démarrer un moteur froid

Lorsque le moteur a démarré, le démarreur revient automatiquement sur la position OFF et le voyant vert s'éteint.

Répétez la même procédure pour les 3 autres moteurs dans l'ordre suivant : n°1, n°2, et n°3.

Avec un peu de pratique, vous démarrerez sans encombre les moteurs du 747 **Classic** Ready For Pushback !

Si les 4 moteurs sont maintenant en route, **félicitations** !

Sinon, revenez en arrière et relisez avec précaution les instructions.

*Carnet de vol 747-200 Classic*

Avec les moteurs allumés, il est temps de connecter les générateurs pour alimenter en courant électrique l'appareil.

Nous ouvrons le tableau Electrique pour y procéder.

Fermez la commande de vitesse constante, fermez les champs, et coupez les générateurs. Vous devriez voir ceci :

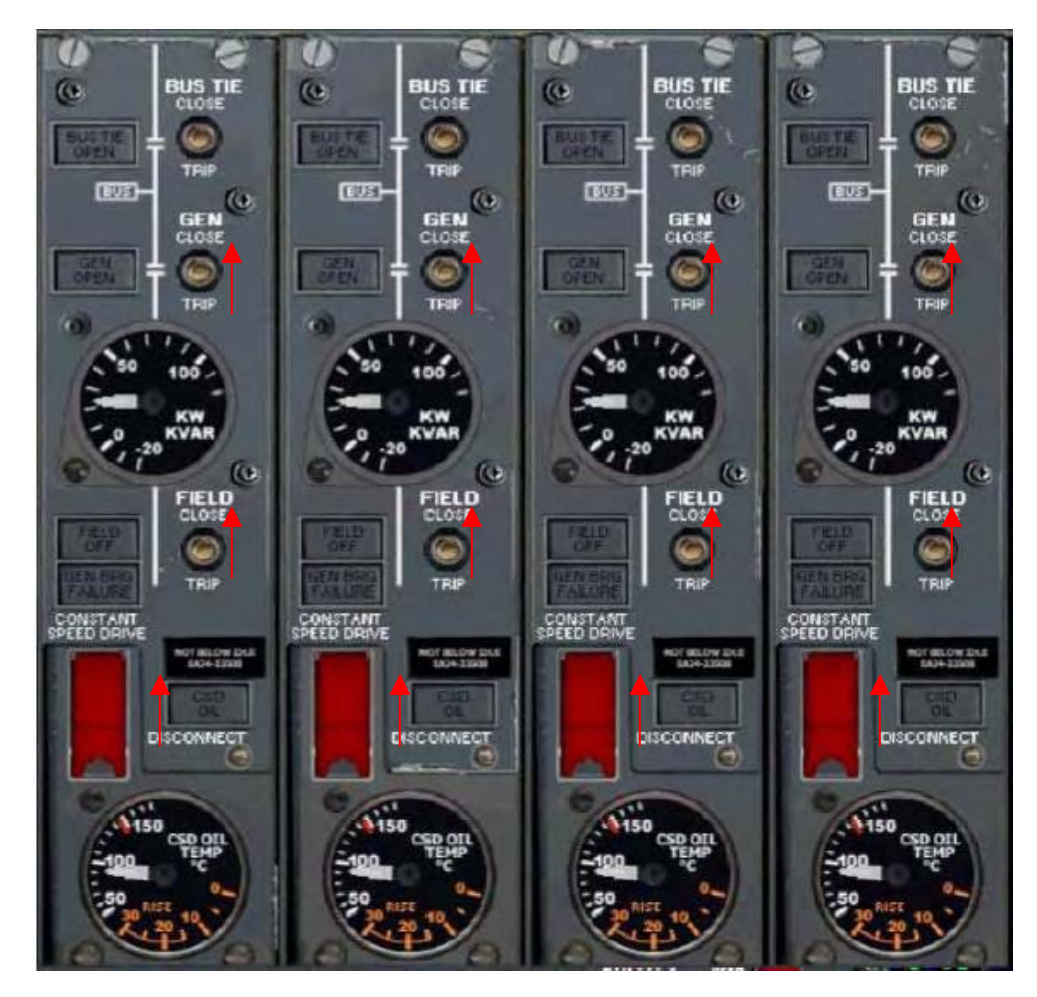

Les moteurs vont aussi fournir maintenant l'air comprimé et la pression hydraulique.

*Carnet de vol 747-200 Classic*

Assurez-vous d'avoir un tableau Hydraulique tel que celui-ci :

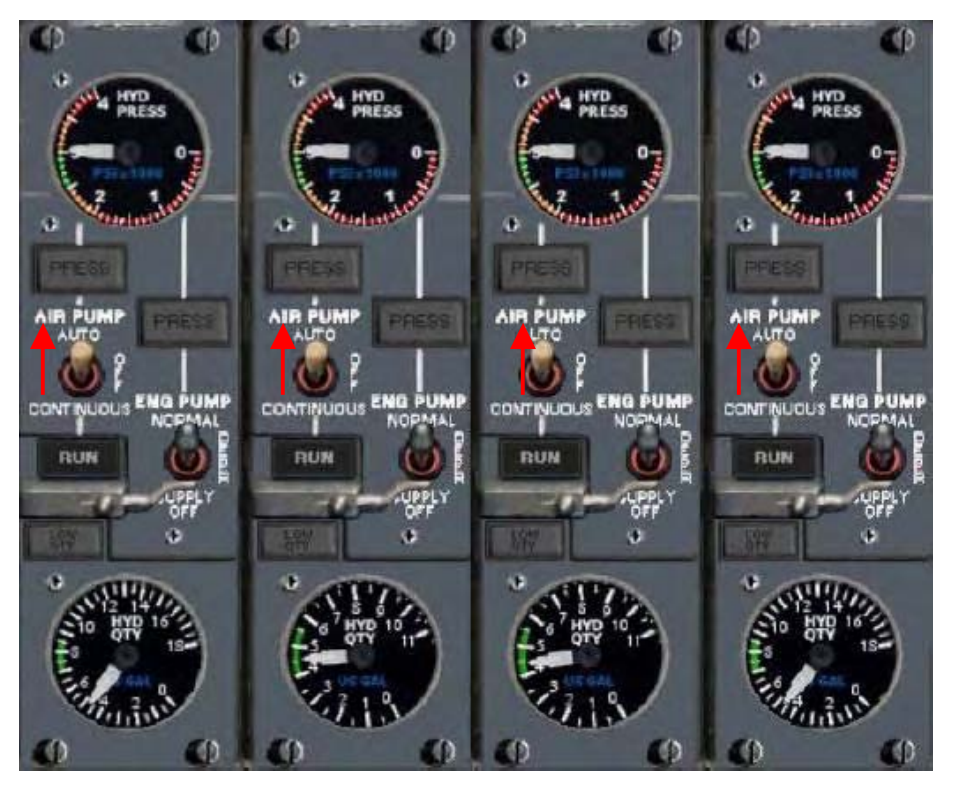

Basculez sur AUTO les 4 interrupteurs AIR PUMP.

L'APU n'est plus nécessaire et on devrait maintenant l'éteindre.

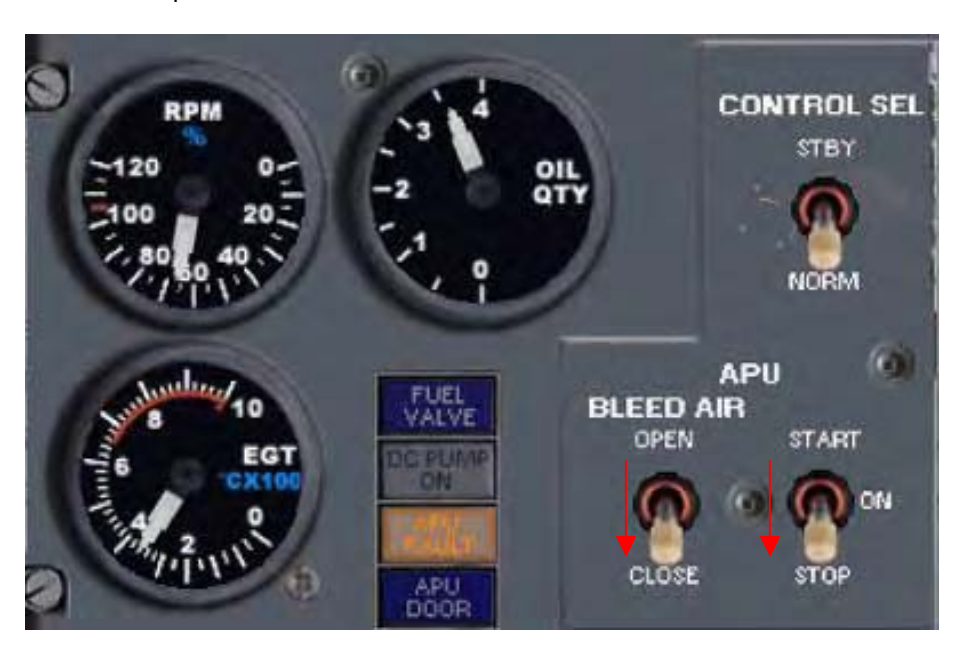

APU Bleed AIR sur CLOSE, car ce sont les moteurs allumés qui génèrent maintenant l'air comprimé.

Puis APU STOP pour … arrêter l'APU, c'était dur à traduire çà J. Le voyant ambre APU FAULT confirme l'extinction de l'APU.

*Carnet de vol 747-200 Classic*

#### **AU ROULAGE**

Il n'y a pas grand chose à écrire à ce sujet sur cette phase du vol car, j'en suis sûr, vous savez tous rouler du parking à la piste, et que vous avez une idée de là où elle se trouve.

La vitesse au roulage du 747-200 **Classic** ne dépasse pas 25 kts en ligne droite, et en virage serré à 10 kts ou moins.

Pour rouler et décoller, la configuration du tableau Carburant doit être conforme à la suivante :

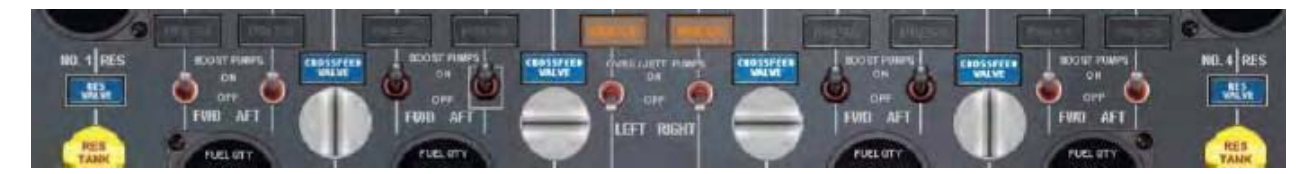

Continuez à rouler vers la piste. En maintenant le point d'arrêt, vérifiez que les feux, volets 10 et autres systèmes sont correctement réglés pour votre vol.

Nous avons paramétré plus tôt le FFRATS pour votre décollage EPR. Nous allons maintenant configurer le tableau principal pour utiliser le limiteur EPR. Ainsi, vous serez assuré d'appliquer automatiquement la poussée correcte pour le décollage. (Si à un moment crucial comme le décollage on peut se dégager d'une tâche pour se concentrer sur les performances moteurs, maintenir alignement sur l'axe de piste ou autre, autant profiter des automatismes qui rendront votre expérience du simulateur plus proche du réel 747-200 **Classic**).

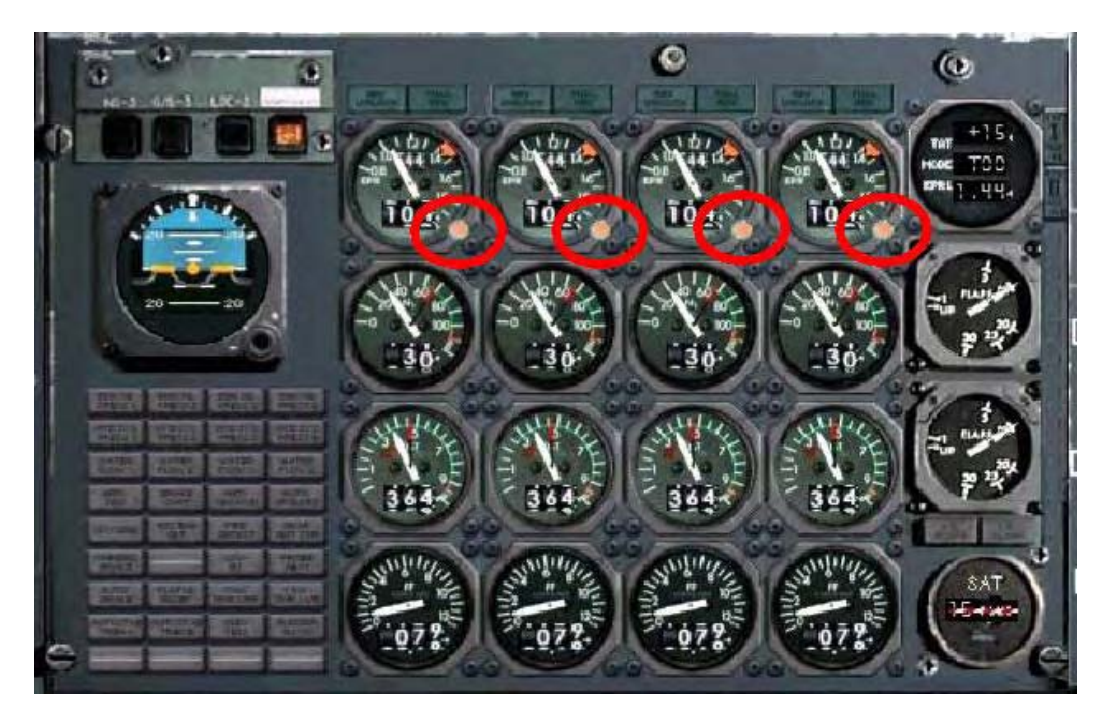

La ligne du haut des instruments moteurs présentent l'EPR. Cliquez sur le bouton en bas à droite pour activer le limiteur EPR automatique. Cliquez chacun des 4 boutons ! Le pointeur rouge va avancer à la position 1.44 marquant la limite EPR pour ce décollage.

*Carnet de vol 747-200 Classic*

**FFRATS pour le tableau à jauges moteurs linéaires uniquement :** 

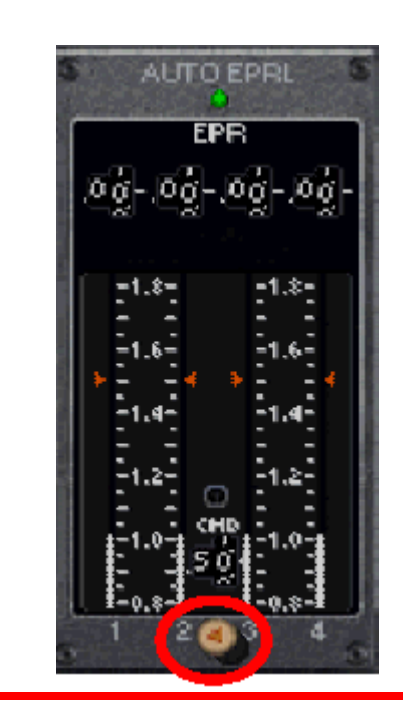

• Appuyez sur le petit bouton en bas de l'instrument AUTO EPRL. Le voyant vert en haut de l'instrument s'allume alors pour confirmer que le FFRATS est prêt et opérationnel. Vous remarquerez que les 4 indicateurs ambre sont réglés sur l'échelle graduée à 1,44. C'est l'EPR calculé par le FFRATS pour décoller.

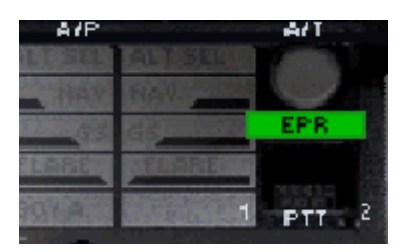

• Enfin, notez que l'indicateur EPR en haut à gauche du cadran de vitesse et sur l'indicateur de mode de pilote auto.

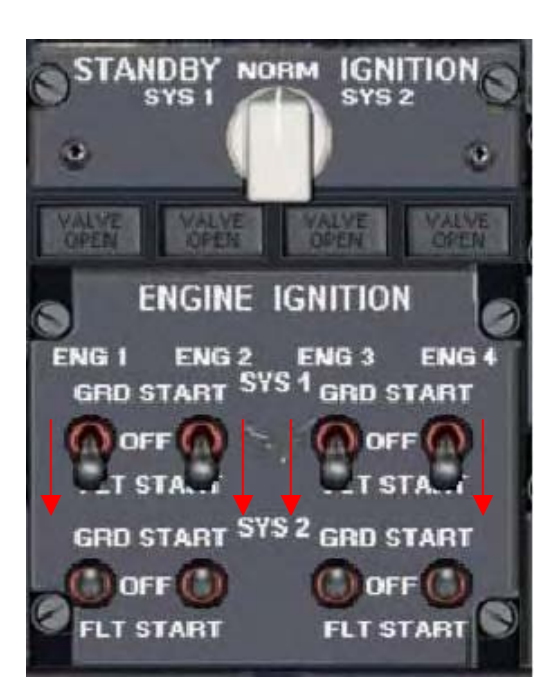

Ensuite, au plafionnier, nous devons placer les interrupteurs de démarrage sur la position FLT START. En cas de panne moteur au décollage (ce qui peut arriver car les défaillances sont simulées dans Ready For Pushback), une tentative de redémarrage du moteur défaillant sera tenté.

*Carnet de vol 747-200 Classic*

#### **ALIGNEMENT SUR LA PISTE**

Roulez et alignez-vous sur la piste prêt au décollage.

Maintenez la position.

**Activez l'auto manette (A/T) en basculant sur la position ON. Le paramétrage du limiteur EPR FFRATS est terminée.** 

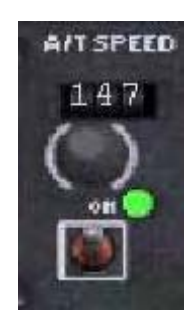

Lorsque vous êtes prêts, poussez les manettes des gaz au maximum.

#### **DECOLLAGE**

**Surveillez les vitesses référence :** 

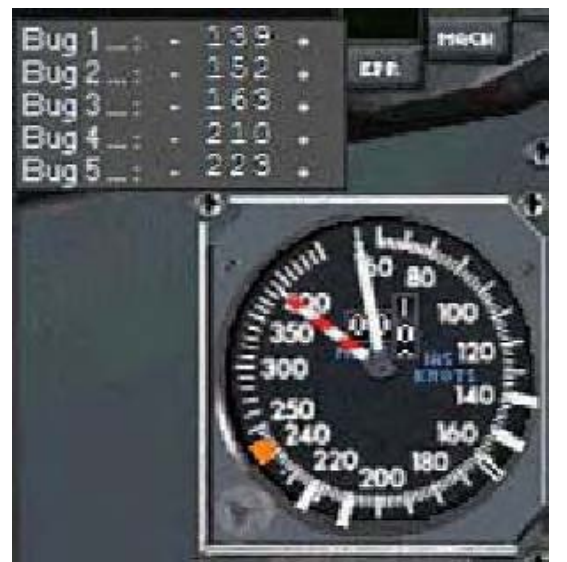

Au deuxième repère, rotation et tirez sur le manche pour adopter une attitude de +17°. L'objectif est de maintenir la vitesse V2+10 (173 knots) en jouant sur la gouverne de profondeur.

Lorsque votre attitude par rapport au sol est de 2500 pieds (2500 ft AGL « Above Ground Level »), ouvrez le tableau Radio, accédez de nouveau au panneau FFRATS. Cette fois, vous tournez le sélecteur de mode sur CLB (« Climb » montée), qui va réduire le nombre EPR pour les moteurs.

Il faut maintenant accélérer et rentrer progressivement les volets. Abaissez doucement le nez, et l'avion va gagner en vitesse. Surveillez les vitesses référence, et rentrez les volets au cran correspondant à la vitesse atteinte. Si vous n'êtes pas trop lourds (surtout votre appareil et son chargement J), pour maintenir 250

nœuds sous 10 000 pieds (ou FL100 en Europe car vous serez certainement au-dessus de l'altitude de transition), **il faut toujours maintenir la poussée**, alors relevez le nez pour maintenir 250 nœuds. Mais si vous êtes en pleine charge, vous pourriez en réalité montée à 300 nœuds jusqu'au moment où vous atteindriez MACH 0.80 (d'après Pierre320, pilote certifié sur 747-200 **Classic**).

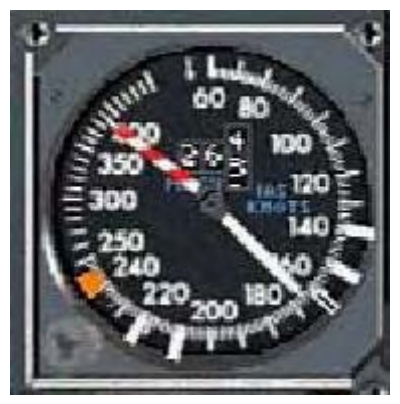

Après la rotation, maintenez V2+10 comme ci-contre. (Le repère V2 est à 163 knots conformément à la feuille de décollage vue page 10 de ce manuel**, vous devrez donc maintenir une vitesse après décollage de V2+10 soit 173 knots indiqués**).

*© Ralph's Panel Shop – Usage destiné à la simulation uniquement et non à l'aviation réelle. Page - 27 -*

#### *Ready for Pushback … 2 ème Génération Carnet de vol 747-200 Classic*

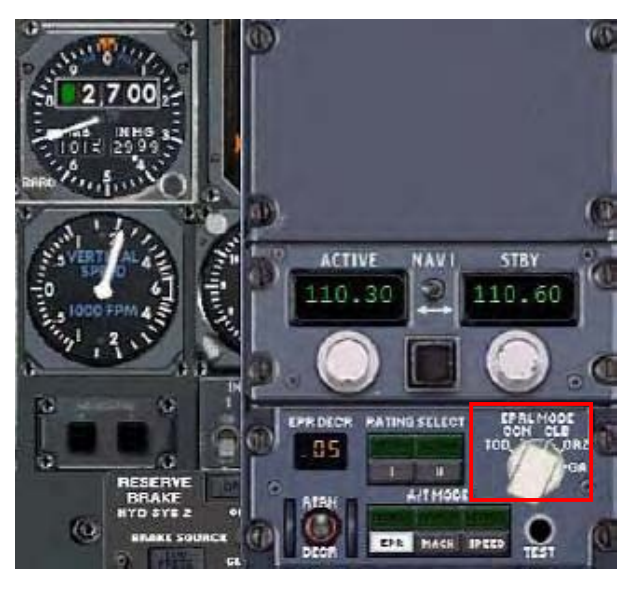

A environ 2500 pieds AGL, vous devez changer de mode FFRATS pour passer en mode montée CLB. Ceci va réduire le limiteur EPR à la poussée calculée pour la montée.

En abaissant légèrement le nez, vous permettrez à l'appareil de prendre de la vitesse et rentrer les volets lorsque vous passerez les vitesses référence correspondantes :

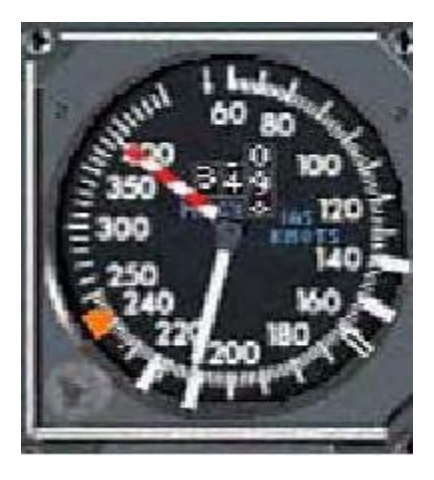

A ce repère sélectionnez volets 5.

*Carnet de vol 747-200 Classic*

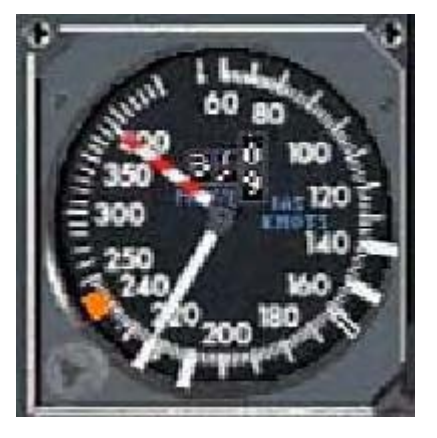

A celui-ci vous sélectionnez volets 1

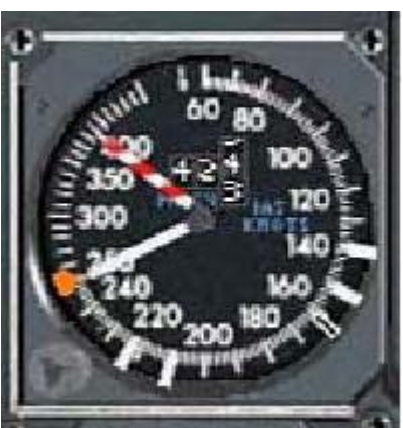

Enfin, sélectionnez volets rentrés (Flaps Up).

**Maintenant passez en pilote automatique, et placez le repère orange à 250 nœuds**. Laissez l'avion accélérer jusqu'à 250 nœuds en ajustant la gouverne de profondeur. Puis réajustez-la pour maintenir 250 nœuds sans modifier la puissance, jusqu'à dépasser les 10 000 pieds QNH (ou FL100).

**Configuration du MCP pour naviguer avec le GPS (pas réaliste mais simple pour ce tutorial) :** 

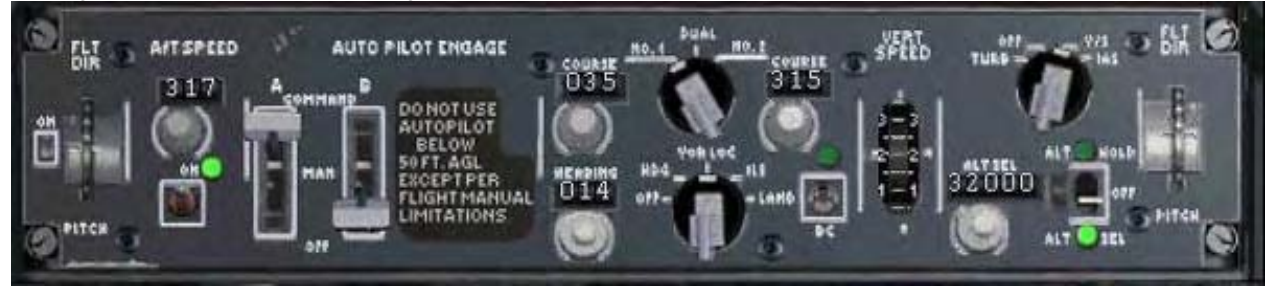

- Complètement à droite, FLT DIR ON permet d'afficher les barres jaunes du directeur de vol sur l'ASI.
- Juste après vers la gauche, la vitesse air indiquée actuelle sous 10 000 pieds : 250.
- Le pilote automatique A engagé en mode COMMAND.
- Au centre en bas, le mode VOR/LOC (associé au bouton NAV qui est complètement à gauche de l'écran de jeu, non représenté sur cette image).
- Plus à gauche, VERT SPEED est la vitesse verticale adoptée par le pilote automatique, que vous pouvez régler grâce au mode V/S du rotacteur juste à gauche. Dessous, l'altitude cible sélectionnée : ALT SEL. On voit aussi que le voyant vert ALT SEL est allumé, si on prend le mode opposé ALT HOLD, l'avion maintiendra l'altitude au moment de son activation.

*Carnet de vol 747-200 Classic*

**Configuration du MCP pour naviguer avec les centrales INS CIVA :** 

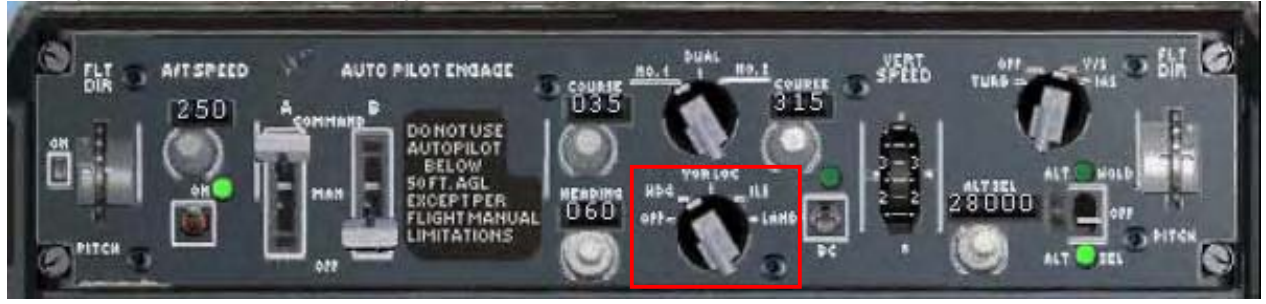

**Ce qui change dans ce cas de l'utilisation des centrales INS CIVA est le mode de navigation horizontale HDG. (au cap : « heading »).** 

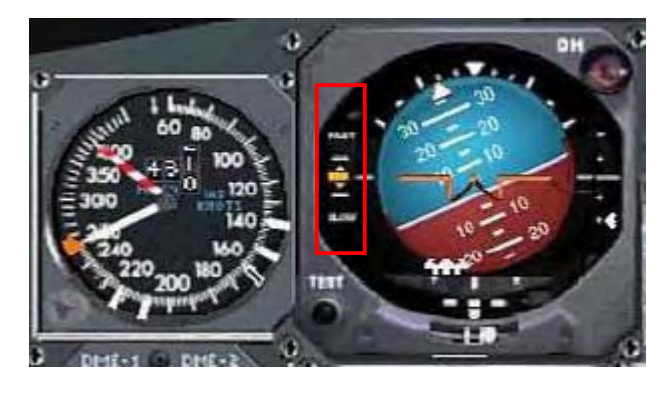

Notez que l'indicateur de vitesse de l'ASI est centré dans le losange pour indiquer que nous maintenons les 250 nœuds que nous avons réglé avec le repère orange.

*Carnet de vol 747-200 Classic*

#### **CONFIGURATION DU TABLEAU CARBURANT POUR LA MONTEE**

Vous aurez besoin d'étudier la section Tableau Carburant (Fuel Panel) du manuel pour maîtriser les différents modes utilisés pendant un vol et comprendre ces manipulations. La dernière chose qu'on souhaite en vol est d'avoir un moteur ou deux à court de carburant !

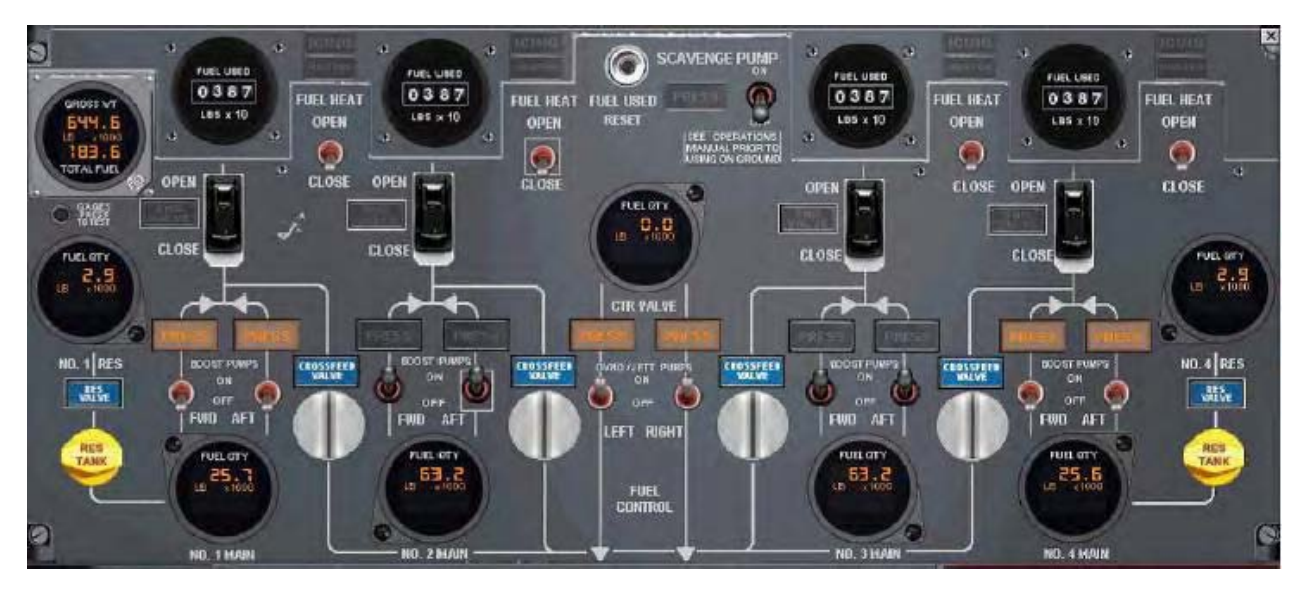

Avec la quantité embarquée de carburant pour ce vol, l'image ci-dessus vous montre la configuration requise pour cette phase du vol.

Lorsque nous passerons en phase de croisière et qu'une quantité remarquable de carburant sera consommé, vous devrez reconfigurer ce tableau Carburant.

Le tableau Carburant de Ready For Pushback fonctionne presque à 100% comme le vrai appareil, et si vous opérez conformément au manuel, vous serez au top !

*Carnet de vol 747-200 Classic*

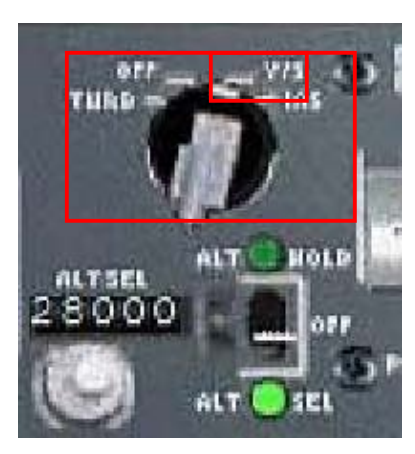

A cet instant, vous pouvez être en mode V/S et ainsi ajuster le taux de vitesse verticale pour maintenir la vitesse air à 250 nœuds.

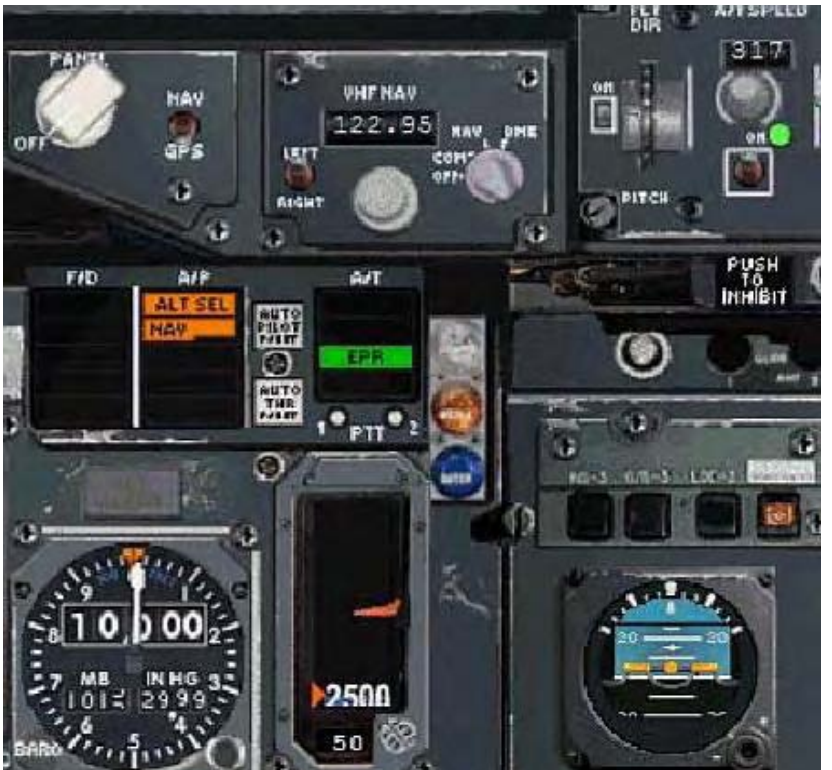

Lorsque vous passez 10 000 pieds (ou FL100), déplacez le repère de vitesse orange sur la valeur de votre vitesse de montée soit 317 nœuds indiqués.

Réduisez votre taux de montée une nouvelle fois pour que l'avion puisse accélérer à la vitesse requise.

En surveillant l'indicateur de vitesse qui se rapproche du losange central de l'ASI, vous saurez que vous vous en rapprocherez.

Ajustez alors votre taux de montée lorsque vous vous en rapprochez pour ne pas dépasser les 317 nœuds. Normalement, lorsque la ligne atteint la moitié inférieure du losange, c'est qu'il est temps de réagir.

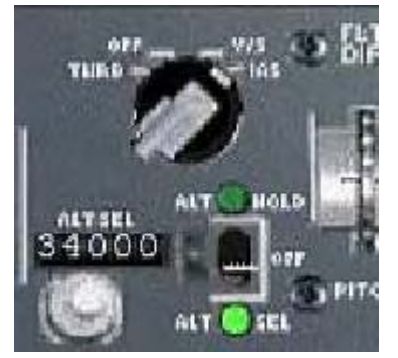

Sélectionnez le mode de montée IAS (« Indicated Air Speed Climb » : montée à vitesse air indiquée constante).

Si vous n'avez rien oublié, l'avion va maintenir 317 nœuds et ajuster le taux de montée automatiquement sans autre intervention de votre part. Le vrai avion peut nécessiter jusque 10 minutes pour y parvenir, mais Ready For Pushback devrait le faire en 3 minutes environ.

Maintenant, la tension se relâche, profitez de la vue et comptez les nuages !

*Carnet de vol 747-200 Classic*

#### **NAVIGATION**

Je vous laisse le choix de la méthode de navigation (NDRC : un guide complet en Français est tout de même disponible sur les centrales INS Delco Carousel sur le site [http://www.freeworks.fr.s](http://www.freeworks.fr.st)t ). J'ai suggéré au début que nous utilisions le GPS FS 2004 pour ce premier vol afin de le simplifier.

Si vous souhaitez faire ainsi, activer le GPS en utilisant Ready For Pushback est facile (NDRC : et absolument pas réaliste, nous sommes d'accord J).

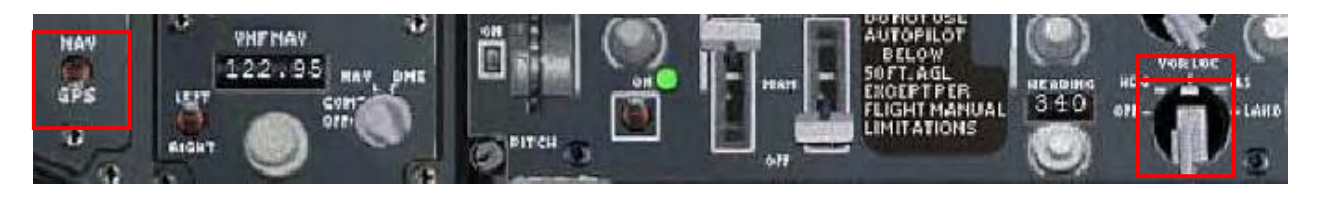

Le bouton complètement à gauche est basculé sur la position GPS.

Et le sélecteur de Mode de Navigation, à droite, est sur la position VOR/LOC.

Je vous laisse le choix de la méthode de navigation car je sais que parmi ceux qui me lisent il y a des nouveaux de la simulation de vol. Et Ready For Pushback a clairement été présenté comme une extension pour les utilisateurs expérimentés de Flight Simulator.

#### **MONTEE AU NIVEAU DE CROISIERE**

Quelques informations générales pour votre ascension au FL 330 ou quel que votre niveau de croisière choisi.

Rappelez-vous que votre vitesse air durant la montée au-dessus 10 000 pieds sera à ou environ à 317 nœuds indiqués.

Surveillez le nombre MACH dans le cadran de l'indicateur de vitesse air. Le nombre MACH maximum pour une montée à bord du 747-200 **Classic** est MACH 0,82.

Lorsque vous aurez atteint MACH 0,82 ou un peu avant, ouvrez le panneau FFRATS du tableau Radio et sélectionnez le mode MACH. Vous pouvez aussi le faire sur la partie gauche du tableau frontal, là où vous voyez le bouton EPR-MACH et SPEED. Si vous appuyez sur le bouton MACH, vous désactivez le bouton EPR et aussi le mode de montée IAS. Et si ce mode de montée IAS est désactivé, l'auto manette est déconnectée.

Vous devrez alors réactiver l'auto manette (bouton A/T) et sélectionner le mode de montée V/S. Réglez-le sur une valeur de vitesse verticale positive de 300 pieds par minute. A tout moment, si vous constatez que l'appareil a du mal à la fois à monter 300 pieds par minute et à maintenir MACH 0,82 vous devrez cesser l'ascension et maintenir l'altitude peut-être pendant une heure. C'est ce qu'on appelle la montée en pallier, vous devrez d'abord brûler une certaine quantité de carburant avant de pouvoir reprendre l'ascension vers votre niveau de croisière optimal. Les paliers de montée sont récurrents sur les avions lourds avant d'atteindre la croisière.

Lorsque vous êtes stables à votre niveau de croisière, vous désactivez le mode MACH sur le FFRATS et commandez manuellement les gaz pour atteindre la vitesse de croisière à MACH 0,84. Lorsque cette vitesse est atteinte, vous pouvez de nouveau engager le mode MACH du FFRATS.

La vitesse maximum de croisière du 747-200 **Classic** est MACH 0,84.

*Carnet de vol 747-200 Classic*

#### **LA DESCENTE**

Je ne me débine pas vraiment mais je vais vous laisser décider du moment précis où entamer la descente, je vous recommande juste dans ce cas de la commencer à environ 160 miles de Chicago KORD. Vous devriez alors avoir assez de temps, pour lire ce qui suit notamment.

En premier, il faut ralentir l'avion à 290 nœuds indiqués.

- Sélectionnez le mode SPEED sur le panneau FFRATS ou sur la partie supérieure gauche du tableau frontal.
- Vérifiez bien que le bouton A/T de l'auto manette est bien toujours engagé.
- Réglez la vitesse à 290 nœuds dans la fenêtre de contrôle de vitesse de l'auto manette.

Laissez le temps à l'appareil de réduire à 290 nœuds, et vous pouvez le vérifier en observant la ligne de vitesse centrée sur la partie gauche de l'ADI.

Lorsque vous avez réduit à 290 nœuds indiqués, vous pouvez entamer une descente à un taux standard. Assurez-vous que votre taux de descente n'est pas trop grand pour ne pas augmenter de trop votre vitesse air.

#### **L'APPROCHE**

Décidément, vous allez croire que je vous laisse tomber, mais non juste descendre (aux commandes de votre avion J), je vous laisse procéder à l'approche comme vous le souhaitez. Vous devriez avoir l'habitude maintenant !

**L'ATTERRISSAGE AUTOMATIQUE « AUTOLAND »** 

Je vais vous présenter les actions étape par étape requises pour réussir un atterrissage automatique sur cet appareil.

Une fois encore, si vous suivez bien ces instructions, et si vous vous entraînez en les répétant, vous apprendrez à procéder à cet atterrissage sans encombre, vous pourrez ensuite le reproduire à n'importe quel aéroport équipé d'un ILS.

Nous allons pré-régler certains paramètres du pilote automatique pour ne pas avoir à le faire plus tard quand nous serons trop occupés.

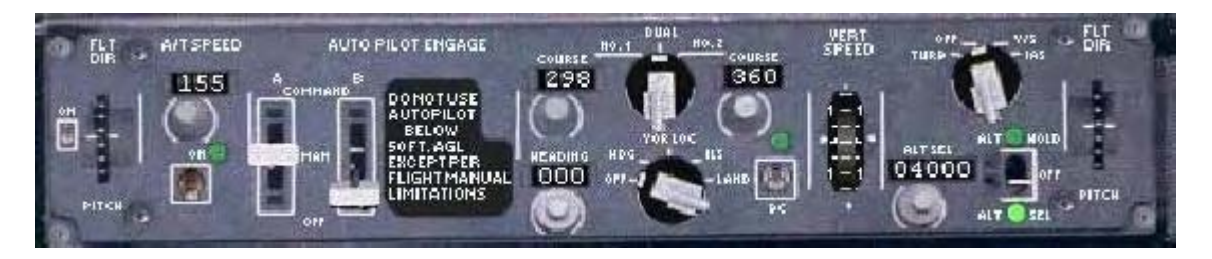

- réglez le cap « HEADING » sur celui de la piste que vous utiliserez pour cet atterrissage (et comme çà dépend du vent, c'est à vous que cela revient).
- réglez COURSE 1 sur le track de la piste
- réglez COURSE 2 sur le track de la piste
- réglez l'altitude à 4000 pieds
- réglez la fréquence NAV1 de votre radio sur la fréquence ILS de la piste d'atterrissage prévue
- réglez la fréquence NAV2 de votre radio sur la fréquence vor ORD 113.900 MHz, et la fréquence en veille de NAV2 sur la fréquence ILS de la piste d'atterrissage prévue.

*Carnet de vol 747-200 Classic*

Il est possible d'utiliser l'auto manette car l'approche est inférieure à 10 000 pieds et inférieure à 250 nœuds.

Respectez les procédures de navigation pour l'approche et rappelez-vous qu'on intercepte toujours le plan de descente de l'ILS par dessous. Si vous utilisez S-Combo Classic ou Flight Deck Companion, vous devriez respecter les bonnes vitesses de déploiement progressif des volets.

Les actions qui suivent vont s'enchaîner assez vite alors n'attendez pas d'y être confronté pour les lire, parcourez-les toutes maintenant.

Dès que l'aiguille CDI apparaît sur le HSI :

- réglez le sélecteur de mode sur ILS (et non pas le mode VOR/NAV, c'est différent !)
- réduisez la vitesse pour la ramener au repère central
- ouvrez le tableau Radio et sélectionnez la fréquence NAV2 en veille, 110.300 MHz (fréquence ILS de la piste)
- NAV1 et NAV2 devraient afficher maintenant la même fréquence et le même éloignement DME
- dès que l'aiguille du plan de descente ILS commence à descendre du haut de l'échelle, sélectionnez volets 25 et descendez le train d'atterrissage
- ouvrez le plafonnier et réglez le freinage automatique (« auto brake ») sur Medium
- armez les spoilers
- vous devriez maintenant être établis sur le localizer
- avant de passer sous 2500 pieds RA (altitude radio), réglez le sélecteur de mode sur LAND (atterrissage)
- le voyant du pilote automatique devrait clignoter en orange
- en passant sous 2500 pieds RA, engagez la bouton B sur la position CMD
- les deux boutons doivent maintenant être sur la position CMD, vous êtes établis sur le localizer et le glide (le plan de descente)
- à 1500 pieds RA, vous devriez voir les voyants FLARE (arrondi)de couleur ambre
- sélectionnez la vue Atterrissage par la combinaison de touches CTRL+5
- si vous avez un manche ou un joystick avec une manette des gaz, vérifiez que c'est réglé sur la position « ralenti »

**Vous allez procédér maintenant à un superbe atterrissage automatique** 

- à environ 53 pieds, çà dépend de la vitesse, vous verrez les voyants vert FLARE
- à environ 30 pieds RA, les gaz réduisent au ralenti automatiquement
- au toucher, les spoilers se déploient automatiquement, les freins seront appliqués et vous devrez juste utiliser les inverseurs de poussées si nécessaire

#### **Vous pourrez adopter cette procédure pour n'importe quel atterrissage et le réussir. Vous devrez peut-être vous entraîner plus d'une fois, mais lorsque vous le maîtriserez, ce sera pour longtemps !**

Remarque : les pilotes réels ne pratiquent l'atterrissage automatique que dans certains cas précis dictés par les conditions météorologiques (avec de très faibles visibilité) ou alors pour des raisons d'entraînement et de validité de certification de l'équipage à cette procédure spécifique). En effet, l'application d'un tel atterrissage automatique par un équipage, ici catégorie II, a pour conséquence une série de règles pour le contrôle aérien et le trafic alentour comme des distances de sécurité et d'éloignement spécifiques.

*Carnet de vol 747-200 Classic*

#### <span id="page-35-1"></span><span id="page-35-0"></span>**MODES DU PILOTE AUTOMATIQUE ET FFRATS**

Séquence simplifiée de l'ordre des commandes nécessaires au bon fonctionnement du FFRATS, conformément à l'utilisation du système réel. Si vous ne le suivez pas à la lettre, ne vous étonnez pas si le limiteur EPR de l'auto manette ne limite pas la puissance comme vous vous y attendiez.

Par exemple, au décollage, il faut suivre cette séquence qui ne faillit jamais :

- TOD
- EPR
- Engagez les limiteurs EPR sur les jauges EPR
- A/T sur ON

A 2500 pieds AGL, il faut passer en puissance de montée :

- réglez le FFRATS en mode CLB (l'EPR est alors un peu réduit)
- accélérez à 250 nœuds indiqués jusqu'à 10 000 pieds

A 250 nœuds indiqués :

- Activez le pilote automatique
- Maintenez votre vitesse à 250 nœuds indiqués sans réduire les gaz mais en réglant le taux de vitesse verticale en mode V/S, réglez le taux de montée comme nécessaire pour maintenir la vitesse à 250

En passant 10 000 pieds :

- Réglez le curseur orange de l'indicateur de vitesse sur la valeur de vitesse air de montée (aussi possible via le cadran A/T SPEED du MCP)
- Réduisez votre taux de montée V/S pour accélérer et atteindre la vitesse air de montée

A la vitesse air de montée atteinte :

- Changez le mode de contrôle vertical du pilote automatique de V/S à IAS (l'appareil se chargera automatiquement de régler la profondeur afin de maintenir la vitesse air indiquée de montée
- Surveillez le nombre MACH qui augmente pendant la montée

*Carnet de vol 747-200 Classic*

Lorsque vous atteignez MACH 0,82 (vitesse maximale de montée) :

- Désactivez le mode EPR du FFRATS (si l'auto manette est désactivée, réactivez-là avec le bouton A/T sous le cadran A/T SPEED du MCP).
- Sélectionnez le mode MACH du FFRATS

A l'altitude de croisière :

- Désélectionnez le mode MACH du FFRATS
- Commandez les gaz manuellement pour atteindre MACH 0,84 (vitesse maxi de croisière)

A MACH 0,84 :

- Engagez l'auto manette bouton A/T ON
- Engagez le bouton MACH du FFRATS
- Réglez le FFRATS sur le mode CRZ, (« Cruise » > CRZ : croisière)

Toujours dans l'ordre donné pour que çà fonctionne conformément. J

*Carnet de vol 747-200 Classic*

#### <span id="page-37-0"></span>**LE PLEIN DE CARBURANT**

**NE PAS UTILISER LE MENU APPAREIL / CARBURANT DE FS 2004 POUR FAIRE LE PLEIN DE CARBURANT SUR CET ADDON !** 

• **Utilisez uniquement le panneau Carburant**

Du fait de la complexité de cette simulation notamment de sa gestion du carburant, en utilisant le menu carburant de FS 2004, vous vous exposeriez à des risques d'extinctions moteurs.

Schéma simplifié du système carburant du 747-200 **Classic** :

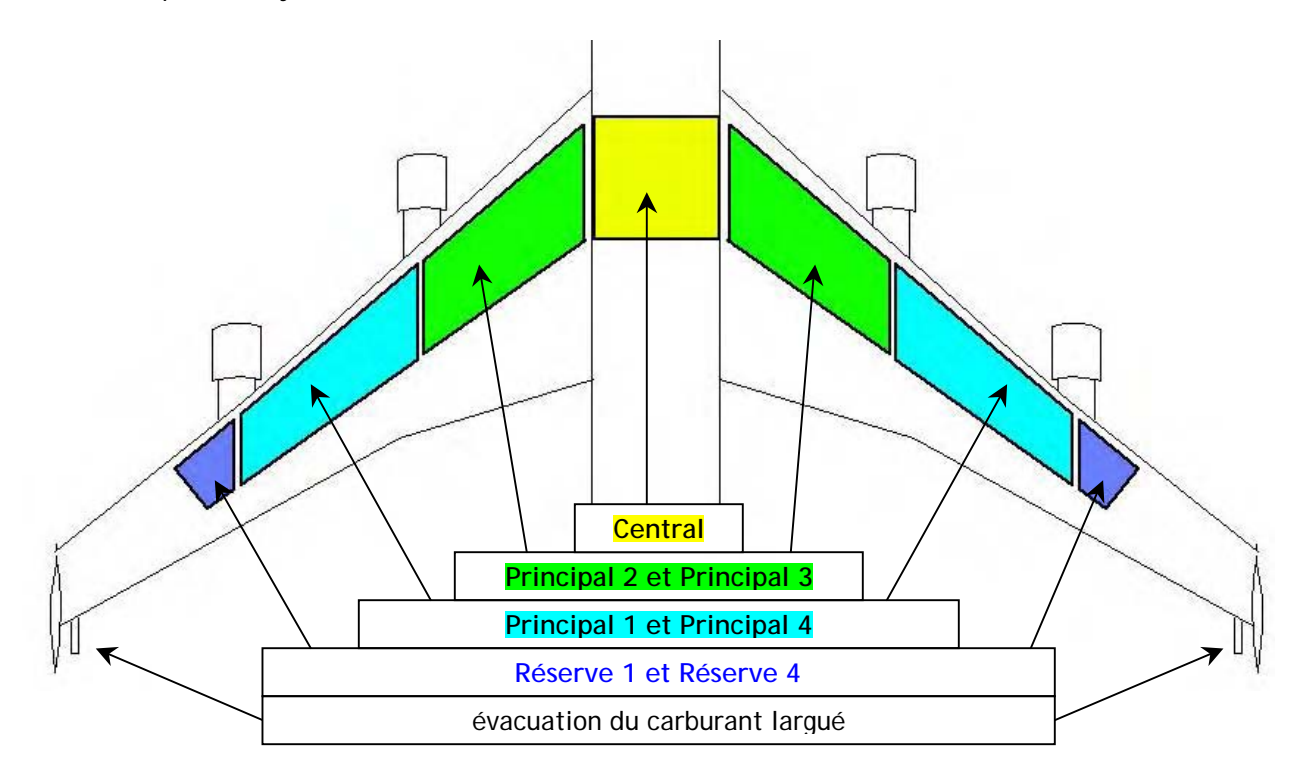

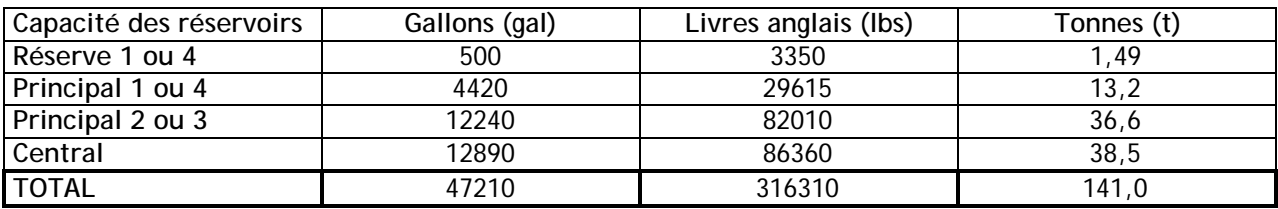

Pour remplir les réservoirs du 747-200 Classic Ready For Pushback, il y a une logique à respecter :

- sont remplies en premier les réserves 1 et 4 (la plupart des compagnies les faisaient remplir pour chaque vol)

- puis on remplit les réservoirs principaux aux bords extérieurs des ailes : MAIN 1 et 4

- on remplit ensuite les réservoirs principaux aux bords intérieurs des ailes : MAIN 2 et 3

- enfin on remplit le réservoir central pour emporter la quantité nécessaire de carburant au vol prévu

- et çà devrait être évident mais on équilibre le contenu des réservoirs entre l'aile gauche et l'aile droite

*Carnet de vol 747-200 Classic*

**Trois méthodes s'offrent à vous pour faire le plein de carburant :** 

- **Menu Quick Set Fuel** (très rapide mais imprécise dans la quantité sélectionnée)
- **Fueling Panel en automatique** (précise et « simple », tout est relatif n'est-ce pas ? J)
- **Fueling Panel en manuel** (aussi précise que la précédente, mais plus compliquée, pour ceux qui aiment les maths, les cahiers et les crayons ! J).

Tout ceci est disponible, et uniquement disponible, au tableau Carburant, et doit s'opérer moteurs éteints.

Au passage je vous fais remarquer un cadran qui est tout en haut à gauche du tableau Carburant :

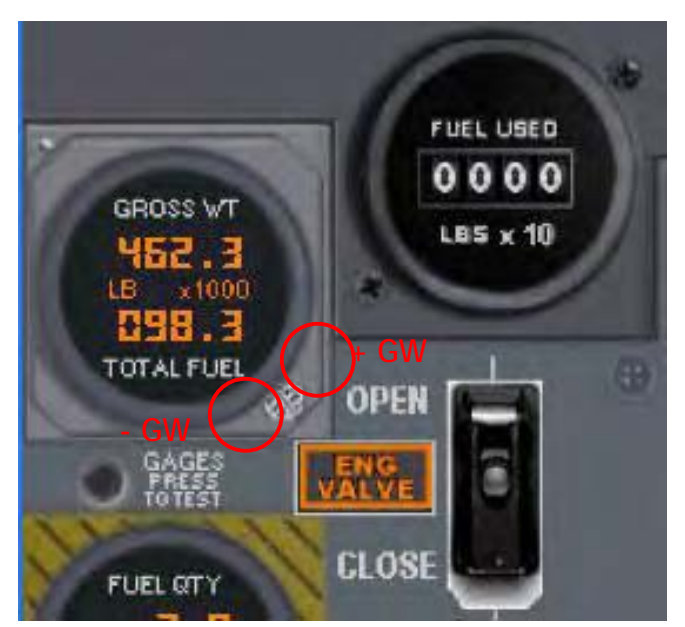

 GROSS WEIGHT 462.3 signifie que notre poids brut (avion + passagers + équipage + cargo sans le carburant) est de 462 300 livres. Donc le « gross weight » est l'équivalent du ZFW « Zero Fuel Weight », peut-être vous êtes plus habitués à ce terme.

TOTAL FUEL 98.3 signifie que nous avons déjà 98 300 livres de carburant dans nos réservoirs.

Vous pouvez régler le poids brut à l'aide du bouton situé en bas à droite du cadran.

*Carnet de vol 747-200 Classic*

#### **1. Menu de réglage rapide du carburant : Quick Set Fuel**

Cliquez sur FUEL CONTROL au centre, pour accéder au menu rapide.

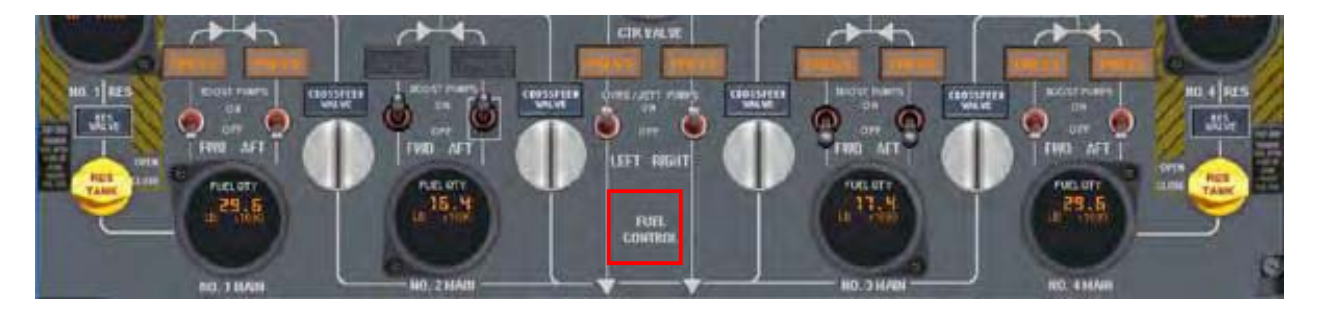

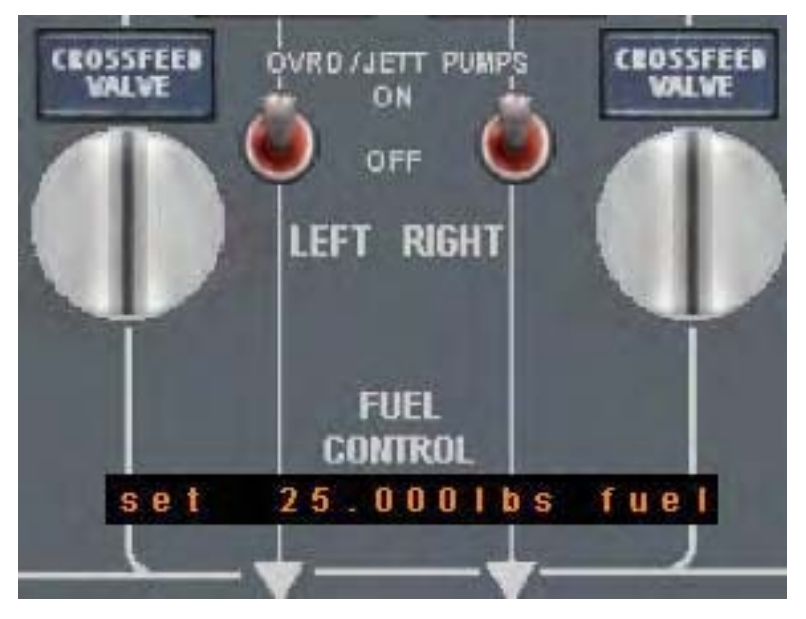

Le menu est apparu :

Dans le rectangle noir :

- avec le clic droit de la souris réglez la quantité souhaitée de carburant. Vous pouvez choisir (25.000, 50.000, 100.000, 150.000, 200.000, 250.000, 300.000 ou max, en livres anglaises)
- avec le clic gauche validez

*Carnet de vol 747-200 Classic*

#### **2. Fueling Panel en automatique**

Je vous rappelle que pour accéder à ce panneau, les moteurs doit être éteints. Si les moteurs étaient allumés juste avant, il faudra attendre environ 2 minutes pour qu'ils soient complètement stoppés.

Ci-dessous, au tableau Carburant, nous allons accéder au FUELING PANEL, qui est donc inaccessible moteurs allumés. On va l'ouvrir avec l'un des deux boutons noirs des coins supérieurs.

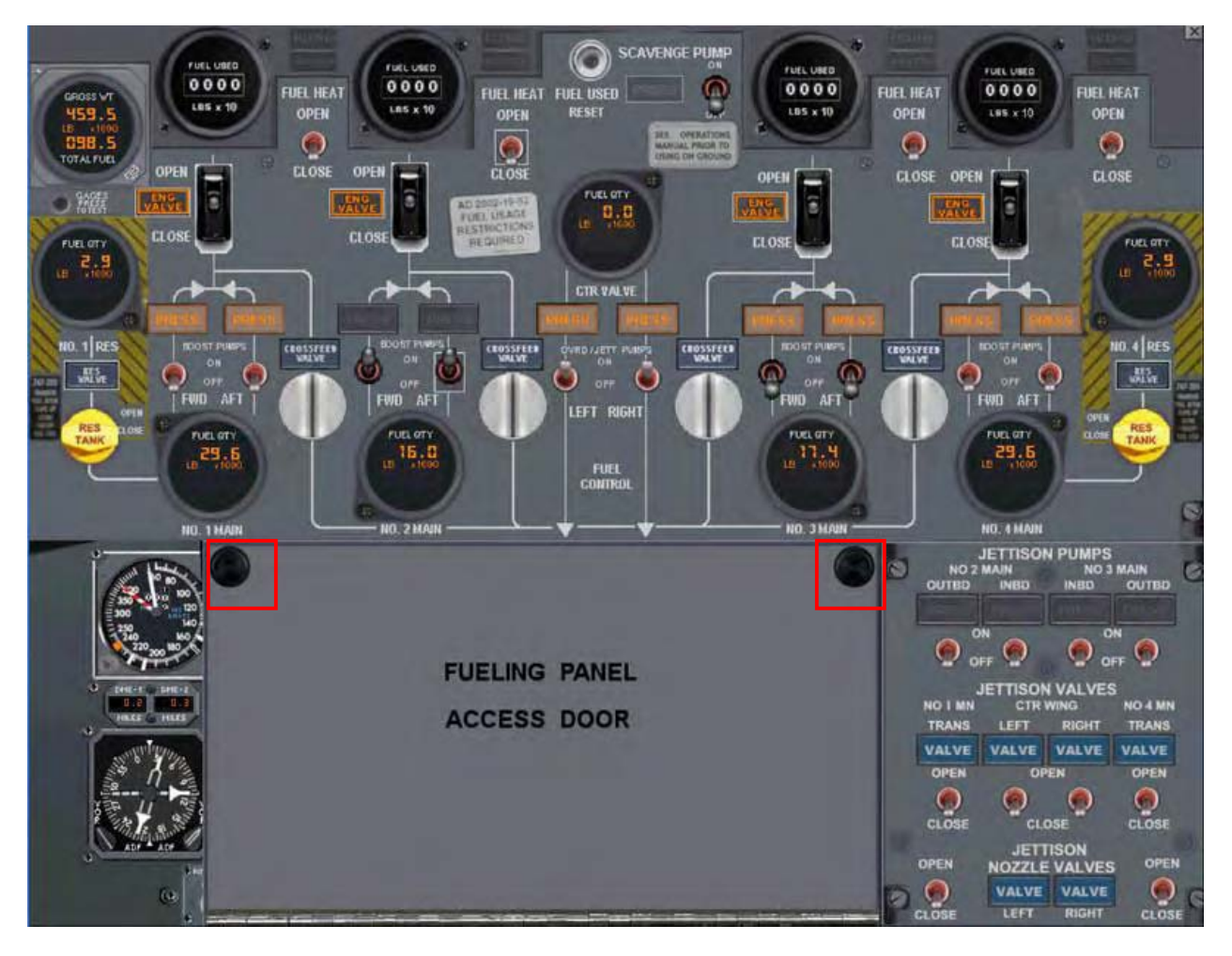

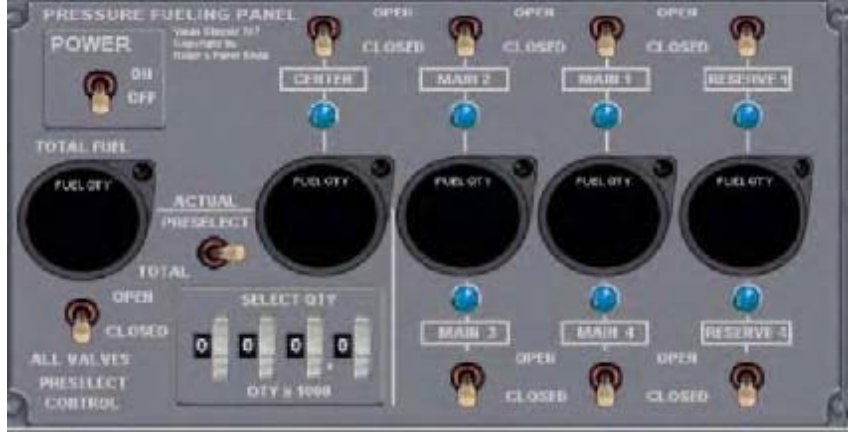

 Voilà le Pressure Fueling Panel dévoilé.

*Carnet de vol 747-200 Classic*

Imaginons que nous voulons embarquer 158 000 livres de carburant pour effectuer notre prochain vol.

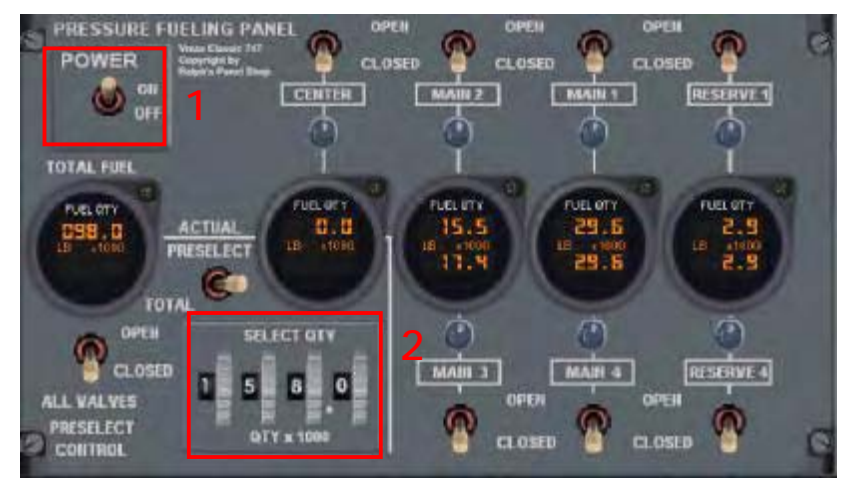

**1.** Il faut commencer par alimenter en courant électrique le tableau FUELING

**2.** régler la quantité de carburant souhaité à l'aide des sélecteurs

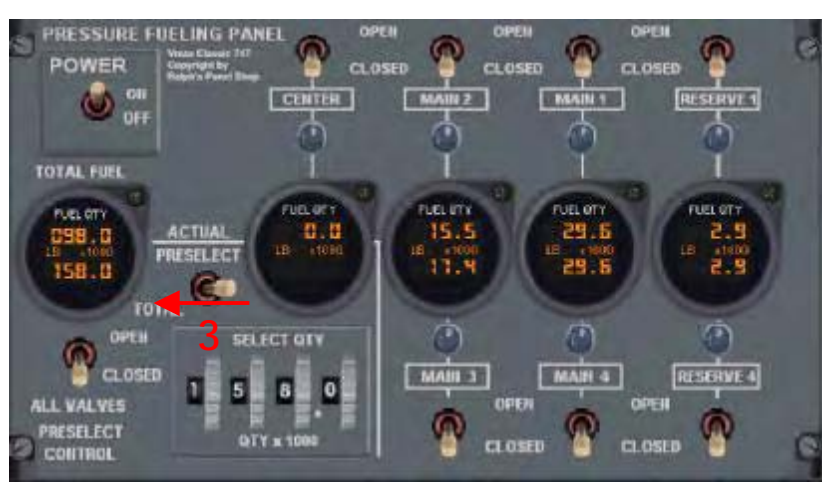

**3.** Valider la quantité souhaitée, elle va être répartie automatiquement entre les différents réservoirs et dans la bonne configuration optimale.

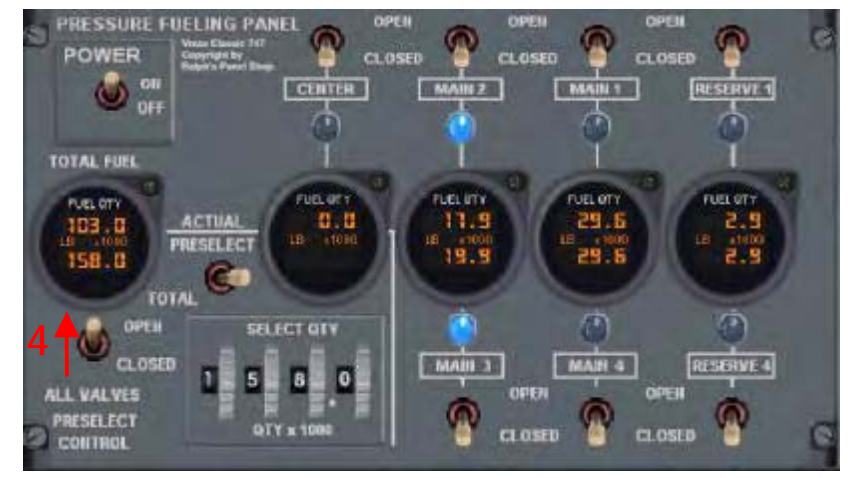

**4.** Ouvrez l'interrupteur qui commande toutes les vannes, le transfert de carburant est en cours, s'effectuant de réservoir en réservoir. Regardez la quantité augmenter au cadran de gauche.

*Carnet de vol 747-200 Classic*

#### **3. Fueling Panel en manuel**

Je ne peux rien vous expliquer de mieux que ce qui est expliqué dans le manuel V2\_AOM\_Sec\_1.pdf page 120.

Je ne vais que vous le traduire car moi-même je n'ai pas compris pourquoi ni comment il calcule des quantités de carburant dans le réservoir central alors que les réservoirs principaux 2 et 3 ne sont pas entièrement pleins.

Dans cette procédure manuelle de plein de carburant, nous n'aurez pas seulement à quantifier le montant total de carburant nécessaire, mais vous aurez aussi à répartir cette quantité, et correctement, dans chaque réservoir de l'appareil.

On remplit toujours les réservoirs selon la même logique :

- Réserves 1 et 4
- Extérieurs 1 et 4
- Intérieurs 2 et 3
- Central

On commence avec la situation de départ suivante :

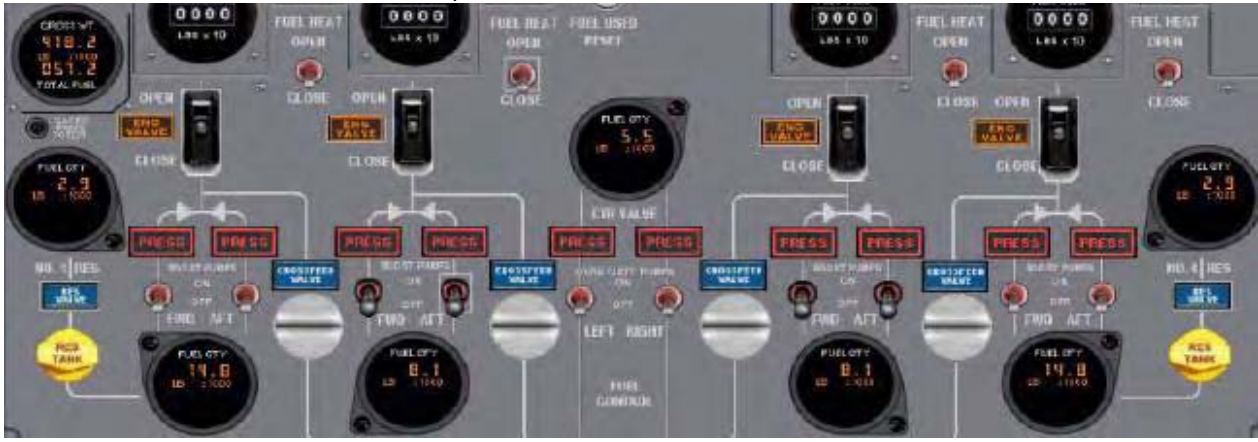

L'avion a 57 200 livres de carburant déjà dans les réservoirs. Les principaux réservoirs 4 et 1 ont chacun 14800 livres, les 2 et 3 ont 8100 livres chacun, et le central a 5500 livres. Nous devons embarquer 200 000 livres pour notre prochain vol, nous devons donc charger 143 000 livres, à répartir correctement.

Rappel des capacités de nos réservoirs : N°1 et N°4 : 29 615 lbs chacun N°2 et N°3 : 82 010 lbs chacun Central : 86 360 lbs

Un peu d'arithmétique pour déterminer la quantité allouée à chaque réservoir :

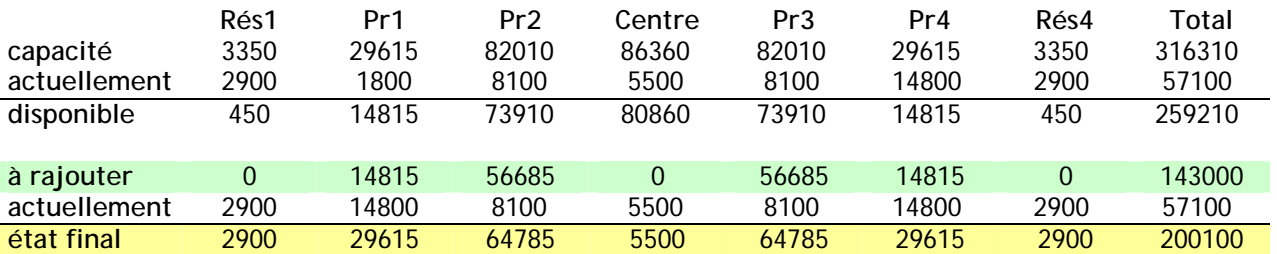

En vert : la quantité qu'on doit rajouter maintenant en carburant. En jaune : la quantité embarquée après chargement du carburant.

*Carnet de vol 747-200 Classic*

Le chargement manuel est maintenant une procédure assez « simple » ( !!) :

1. Ouvrir le tableau FUELING par l'un des deux gros boutons noirs.

2. Alimenter le tableau électriquement par l'interrupteur POWER

3. Ouvrir la vanne du réservoir principal n°1 (MAIN 1), pendant le remplissage le voyant bleu est allumé

3. Ouvrir la vanne du réservoir principal n°4 (MAIN 4), pendant le remplissage le voyant bleu est allumé

4. Ouvrir la vanne du réservoir principal n°2 (MAIN 1), jusqu'à ce que la jauge indique 64785, pendant le remplissage le voyant bleu est allumé

5. Ouvrir la vanne du réservoir principal n°3 (MAIN 1), jusqu'à ce que la jauge indique 64785, pendant le remplissage le voyant bleu est allumé

Voilà ce que vous verrez en remplissant le réservoir principal n°1, notez le voyant bleu allumé :

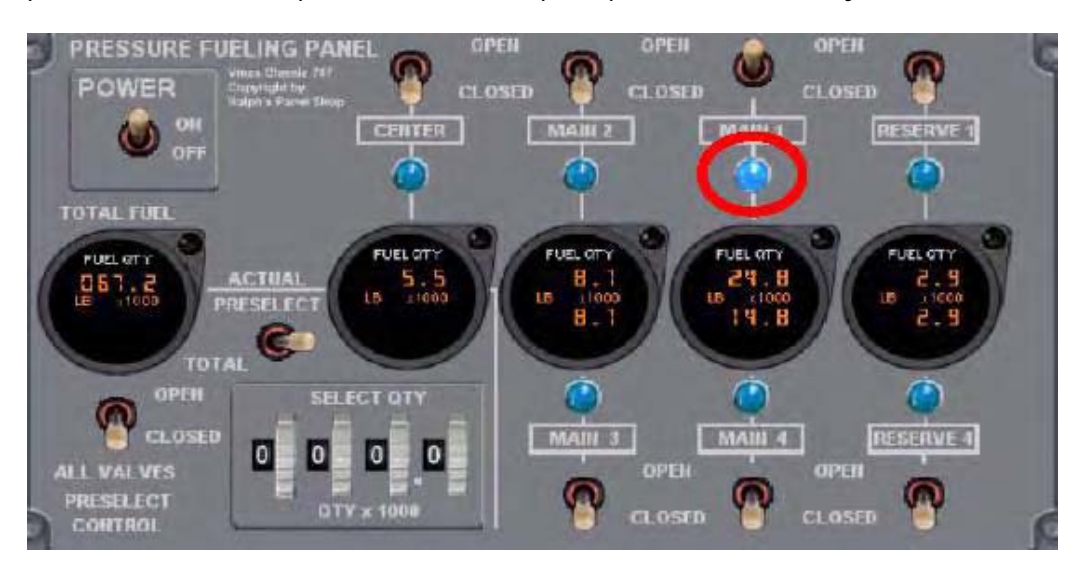

*Carnet de vol 747-200 Classic*

#### <span id="page-44-0"></span>**F.A.Q. FOIRE AUX QUESTIONS**

**Comment obtenir de l'aide technique ?** 

• Contactez Ready For Pushback uniquement par leur forum : [http://panelshop.ipbhost.com](http://panelshop.ipbhost.com/)/

**Qu'est ce qu'une centrale INS ?** 

• C'est un système de navigation électronique élaboré à la fin des années 1960 et qui a équipé des appareils comme les 747-200 **Classic** ou le Concorde par exemple. Il en existe des modèles différents.

**Quelles sont les différences entre les jauge HGHB et CIVA ? Laquelle est recommandée ?** 

- La jauge HGHB est une reproduction de système INS initialement créé pour Flight Simulator 2000, puis patché pour fonctionner sur FS 2002 et enfin FS 2004. Son développement a été stoppé il y a longtemps par son auteur, et sa base de données est instable : il y a de sérieux risques de plantages récurrents du jeu en utilisant la jauge INS HGHB tel que Ready For Pushback est fourni par défaut.
- C'est pourquoi RFP recommande plutôt d'installer la jauge CIVA programmée pour FS 2002, qui fonctionne très bien sur FS 2004. Elle est gratuite et très perfectionnée, et reproduit à la perfection quasiment le vrai système INS appelé Delco Carousel IV-A (d'où l'abréviation CIVA).

#### **Comment installer la jauge INS CIVA ?**

Cela s'installe sur Ready For Pushback en deux étapes.

• Téléchargez et installez le fichier INS CIVA depuis le site des auteurs : <http://www.simufly.com/ins/>

fichier .EXE de 1,75 Mo qui s'installe automatique dans le répertoire principal de FS 2004, il n'efface pas de fichier existant, pas de risque J)

- Il faut éditer le fichier panel.cfg . RFP en a deux (à instruments moteurs soit ronds soit linéaires)
- **1**. faites une copie de sauvegarde du fichier panel.cfg que vous voulez modifier.
- **2**. ouvrir avec le bloc-notes windows le fichier :
- ..\FS9\Aircraft\RFP\_Panels\VMAX\_ANALOG\_VF\panel.cfg

ou

- ..\FS9\FS2004\Aircraft\RFP\_Panels\Vmax\_Tape\panel.cfg
- **3**. recherchez toutes les lignes contenant le mot civa pour repérer une section à modifier

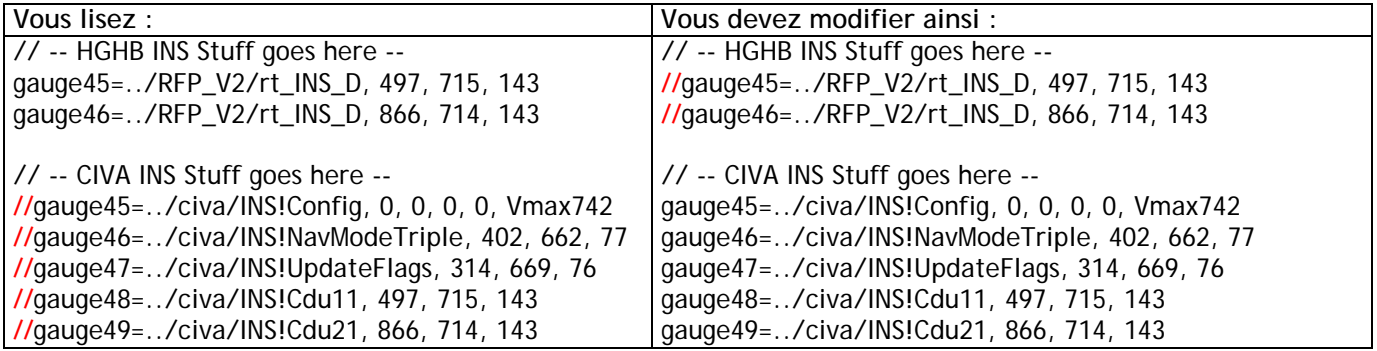

En rajoutant // devant les lignes concernant HGHB vous les désactivez. En retirant // devant les concernant CIVA vous les activez.

Assez simple non ? J HUM bon ok je vous les donne dans le zip qui accompagne ce tutorial Ready For Pushback Il ne vous reste plus qu'à décompresser dans le dossier principal FS 2004 (les dossiers de destination sont pré-configurés pour la décompression). Les deux fichiers panel.cfg servent donc à utiliser les jauges INS CIVA avec le 747 RFP v2. J

*Carnet de vol 747-200 Classic*

**Où télécharger les utilitaires qui accompagnent RFP (**S-Combo Classic,Take-off Calculator etc...) **?** 

- Soit dans le forum : <http://panelshop.ipbhost.com/index.php?showforum=20>
- Soit sur le site web : <http://www.panelshop.com/files.htm>

#### **Comment fonctionne la jauge INS CIVA ?**

• Reportez-vous au guide complet à son sujet disponible sur [www.freeworks.fr.st](http://www.freeworks.fr.st) ou chez [FR.simFlight](http://fr.simflight.com/modules.php?name=News&file=article&sid=1478)

**Comment avoir de l'aide technique pour la jauge INS CIVA ?** 

• Contactez les auteurs via leur forum sur [http://simufly.com/ins/](http://simufly.com/ins)

#### **Comment augmenter la fluidité de l'affichage (FPS) ?**

- En désactivant les jauges du cockpit virtuel 3D, qui deviendra donc inutilisable J
- **1**. faites une copie de sauvegarde du fichier panel.cfg (soit analog soit tape voir ci-dessus) avant toute modification

**2**. rajoutez **//** devant toutes les lignes des sections de type *[Vcockpit0X]* 

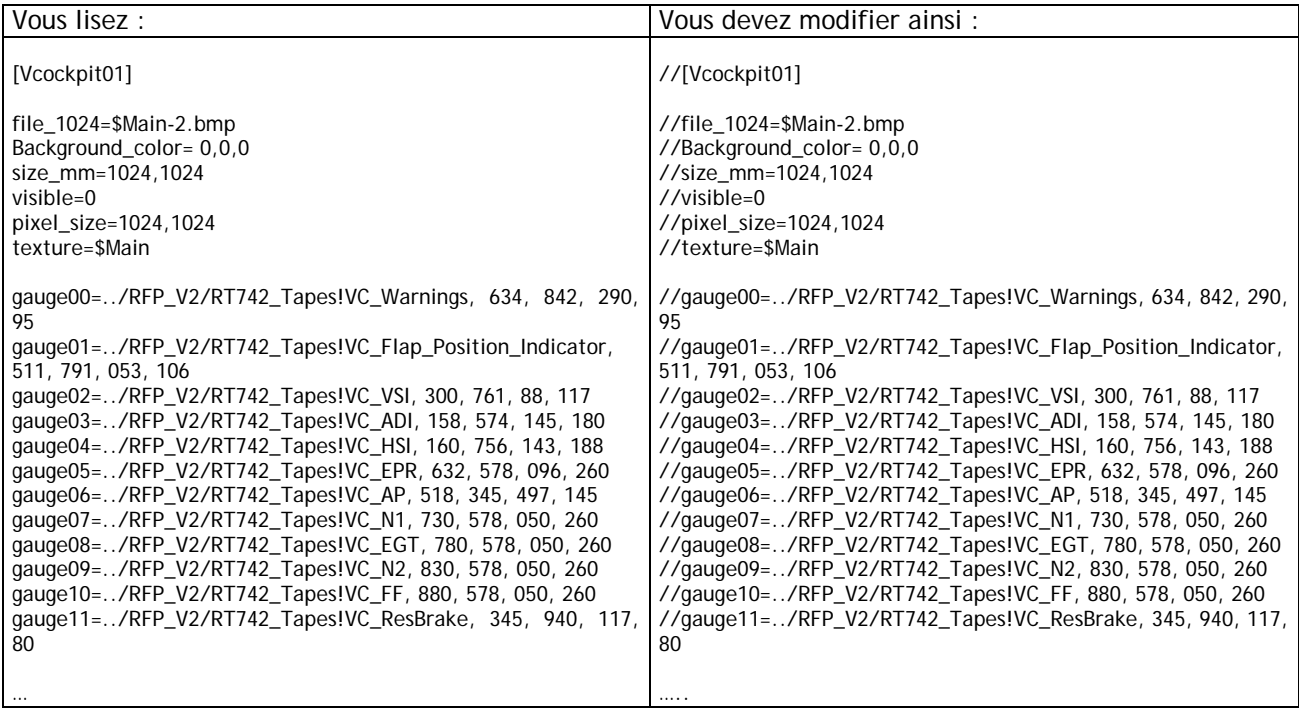

**Comment ouvrir tous les accès à l'avion, vu de l'extérieur ?** 

- porte d'accès principal des passagers (avant-gauche) : combinaison : *MAJ + E (« sélectionner la sortie » dans les commandes de FS)*
- autres portes d'accès passagers : affecter une touche dans FS / Options / Commandes / Epreuves (*activer/désactiver le déploiement des ailes*).
- portes cargos : affecter une touche dans FS / Options / Commandes / Epreuves (*activer/désactiver le crochet de queue* ).

*Carnet de vol 747-200 Classic*

**Où télécharger les manuels complets en Anglais ?** 

• Sur le site web : [http://www.panelshop.com/manuals.ht](http://www.panelshop.com/manuals.htm)m

**Est-ce que Dave March supporte techniquement S-Combo Classic ?** 

• S-Combo Classic est fournis à titre gracieux, sans support technique officiel. Vous trouverez néanmoins des réponses à vos questions dans le forum Ready For Pushback et où les joueurs s'entraident.

**Comment faire fonctionner correctement le PAX loader ?** 

• Il faut au préalable cliquer et sélectionner le bon fichier aircraft.cfg.

**Comment repeindre un avion et offrir mes textures aux autres joueurs ?** 

• Téléchargez le paintkit sur le site internet [www.panelshop.com](http://www.panelshop.com) (Re sources / Download Files), et suivez la procédure indiquée pour l'envoyer à l'équipe RFP pour publication.

**Comment faire le plein de carburant ?** 

- Ne pas utiliser le menu carburant de FS 2004
- Utilisez le « Pressure Refueling Panel »
- Utilisez « Quick Set Fuel Menu » pour faire le plein de carburant

Ainsi la logique complexe du système de gestion de carburant ne risqué pas de provoquer des arrêts intempestifs des moteurs.

Voir le manuel **V2\_AOM\_Sec\_1.pdf** à partir de la page 104. Télécharger : [http://www.panelshop.com/manuals.ht](http://www.panelshop.com/manuals.htm)m

#### **Utilisation du panel avec un autre avion que RFP V2 ?**

• Ne pas utilisez une partie de RFP V2 avec un autre avion. Les développeurs ont réalisé une protection afin de vous en empêcher : « pour vous protéger des incompatibilités constatées » et pour éviter qu'ils aient des questions suites à des problèmes issus d'une telle manipulation, qui n'est pas prise en charge par le support technique RFP. S'il existe un moyen d'éviter cette protection, elle ne peut pas vous être présentée ici.

**Comment charger un vol/une situation sauvegardée avec les moteurs démarrés ?** 

- Ne pas sauvegarder un vol depuis la vue cockpit virtuel, si vous l'avez fait quand même, ne le chargez pas J.
- Chargez un vol uniquement depuis la vue Panel 2D normale.

**Comment retélécharger Ready For Pushback ? j'ai perdu mes fichiers avec une panne disque dur. Pour prévenir un tel cas, gravez vos fichiers téléchargés après paiement sur un CD-rom !** 

Le site internet RFP n'a pas la base de données de clients, ils ne vendent aucun produit euxmêmes, ils n'ont même pas les droits de vente et distribution de Ready For Pushback.

Si le produit a été acheté sur le site AVSIM Store ou VMAX Flight System, vous devez contacter [www.simpilot.com](http://www.simpilot.com)

- Ils auront besoin de votre nom, nom du produit, date approximative d'achat et numéro de commande si possible. VMAX est un bureau ouvert 5 jours sur 7. Ils ne sont pas suspendus à leur messagerie électronique comme certains d'entre nous, ils peuvent ne pas vous répondre immédiatement.
- Ralph, le leader RFP, peut vous être utile en de nombreuses occasions s'il a les mêmes informations mentionnées ci-dessus.